# **HP Project and Portfolio Management Center**

ソフトウェアバージョン: 9.30

## 新機能と変更点

ドキュメントリリース日:2014年9月 (英語版) ソフトウェアリリース日:2014年9月

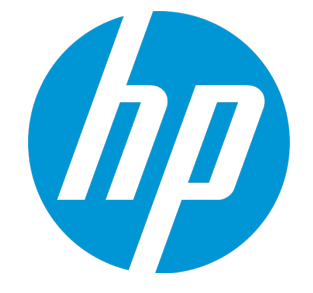

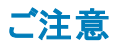

### 保証

HP製品、またはサービスの保証は、当該製品、およびサービスに付随する明示的な保証文によってのみ規定されるものとします。ここでの記載は、追加保証を提供するも のではありません。ここに含まれる技術的、編集上の誤り、または欠如について、HPはいかなる責任も負いません。 ここに記載する情報は、予告なしに変更されることがあります。

### 権利の制限

機密性のあるコンピューターソフトウェアです。これらを所有、使用、または複製するには、HPからの有効な使用許諾が必要です。商用コンピューターソフトウェア、コンピュー ターソフトウェアに関する文書類、および商用アイテムの技術データは、FAR12.211および12.212の規定に従い、ベンダーの標準商用ライセンスに基づいて米国政府に使用許 諾が付与されます。

### 著作権について

© Copyright 1997 - 2014 Hewlett-Packard Development Company, L.P.

### 商標について

Adobe®は、Adobe Systems Incorporated (アドビシステムズ社) の登録商標です。 Microsoft®およびWindows®は、米国におけるMicrosoft Corporationの登録商標です。 UNIX® は、The Open Group の登録商標です。

### ドキュメントの更新情報

このマニュアルの表紙には、以下の識別情報が記載されています。

- <sup>l</sup> ソフトウェアバージョンの番号は、ソフトウェアのバージョンを示します。
- ドキュメントリリース日は、ドキュメントが更新されるたびに変更されます。
- ソフトウェアリリース日は、このバージョンのソフトウェアのリリース期日を表します。

更新状況、およびご使用のドキュメントが最新版かどうかは、次のサイトで確認できます。**http://h20230.www2.hp.com/selfsolve/manuals**

このサイトを利用するには、HP Passportへの登録とサインインが必要です。HP Passport IDの登録は、次のWebサイトから行なうことができます。 **http://h20229.www2.hp.com/passport-registration.html**

または、HP Passport のログインページの[**New users - please register**] リンクをクリックします。

適切な製品サポートサービスをお申し込みいただいたお客様は、更新版または最新版をご入手いただけます。詳細は、HPの営業担当にお問い合わせください。

次の表に,最後にリリースされたエディション以来,このドキュメントに加えられた変更点を示します。

### サポート

HPソフトウェアサポートオンラインWebサイトを参照してください。**http://www.hp.com/go/hpsoftwaresupport**

このサイトでは、HPのお客様窓口のほか、HPソフトウェアが提供する製品、サービス、およびサポートに関する詳細情報をご覧いただけます。

HPソフトウェアオンラインではセルフソルブ機能を提供しています。お客様のビジネスを管理するのに必要な対話型の技術サポートツールに、素早く効率的にアクセスできま す。HPソフトウェアサポートのWebサイトでは、次のようなことができます。

- 関心のあるナレッジドキュメントの検索
- サポートケースの登録とエンハンスメント要求のトラッキング
- <sup>l</sup> ソフトウェアパッチのダウンロード
- <sup>l</sup> サポート契約の管理
- HPサポート窓口の検索 <sup>l</sup> 利用可能なサービスに関する情報の閲覧
- 他のソフトウェアカスタマーとの意見交換
- ロンシン フェンジン この感覚ス

ー部のサポートを除き、サポートのご利用には、HP Passportユーザーとしてご登録の上、サインインしていただく必要があります。また、多くのサポートのご利用には、サポート契 約が必要です。HP Passport IDを登録するには、次のWebサイトにアクセスしてください。

**http://h20229.www2.hp.com/passport-registration.html**

アクセスレベルの詳細については、次のWebサイトをご覧ください。

#### **http://h20230.www2.hp.com/new\_access\_levels.jsp**

**HP Software Solutions Now**は、HPSWのソリューションと統合に関するポータルWebサイトです。このサイトでは、お客様のビジネスニーズを満たすHP製品ソリューションを検 索したり、HP製品間の統合に関する詳細なリストやITILプロセスのリストを閲覧することができます。このサイトのURLは**http://h20230.www2.hp.com/sc/solutions/index.jsp** です。

# 目次

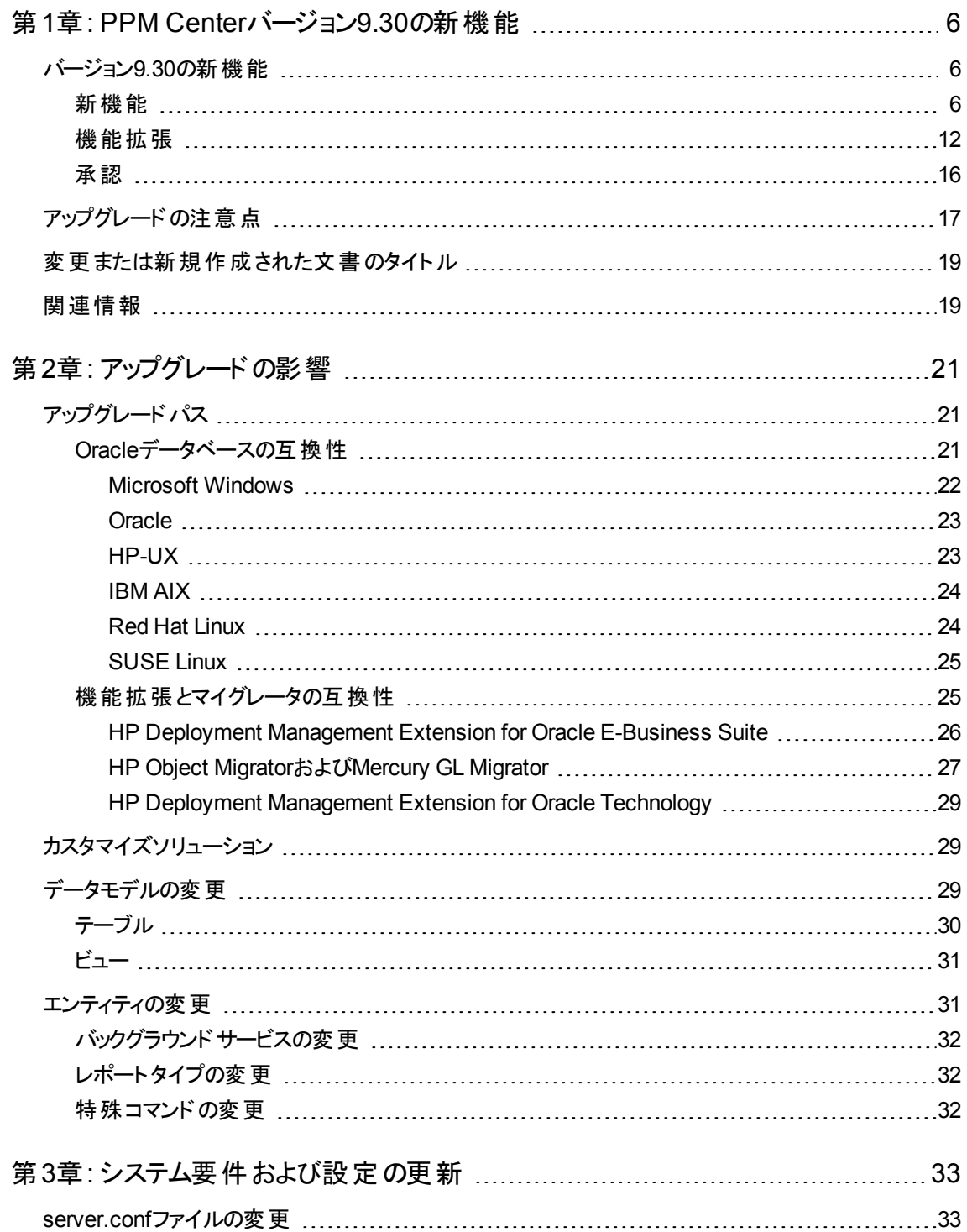

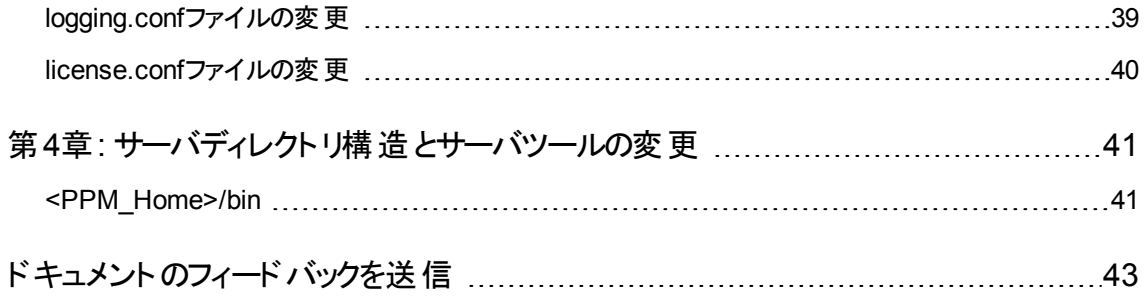

## <span id="page-5-0"></span>第1章: PPM Centerバージョン9.30の新機能

#### 本項の内容

- 「バージョン9.30の新機能」(6ページ)
- 「アップグレードの注意点」(17ページ)
- •[「変更または新規作成された文書のタイトル」](#page-18-0)(19ページ)
- <span id="page-5-1"></span>• 「関連情報」(19ページ)

### バージョン9.30の新機能

<span id="page-5-2"></span>ここでは、バージョン9.30の新機能について説明します。

### 新機能

バージョン9.30では、次の新機能が導入されました。

<sup>l</sup> 古い**PPM Center**データベースデータの削除

PPM Centerの増大するデータベースサイズがデータベース操作にインパクトを与えPPM Centerのパ フォーマンス全体に影響を与える可能性があります。スタンドアローンのPPM削除ツールは、PPM Center管理者が削除基準を指定することによって古いデータベースデータを完全に削除できるように 設計されています。

PPM削除ツールには次の機能があります。

- PPM Center Oracleデータベース内でステータスを持つすべてのエンティティの動的な統計概要
- 管理者による組織のビジネスニーズに基く削除基準の定義、および古いデータの削除によるデー タベース負荷の削減
- 管理者が定義した削除基準に合ったダウンロード可能なXMLファイル、およびダウンロード可能 な削除履歴レポート

詳細については、『Installation and Administration Guide』を参照してください。

<sup>l</sup> **JBoss**の**Tomcat**による置換

PPM Centerのプラットフォームを簡素化し、JBoss 4.05の来たるべきサポート終了問題に対応するた めに、PPM Centerバージョン9.30は、根本的な変更を実装しました。すなわち、JBossテクノロジを オープンソースのTomcatテクノロジで置き換えました。

この変更の結果、次のサーバ設定パラメータがPPM Centerから削除されます。

- n APP\_SERVER\_MULTICAST\_PORT
- <sup>n</sup> APP\_SERVER\_NAMING\_SERVICE\_RMI\_PORT
- **n** APP\_SERVER\_NAMING\_SERVICE\_BINDING\_PORT
- n APP\_SERVER\_WEBSERVICE\_PORT
- <sup>n</sup> APP\_SERVER\_JRMP\_INVOKER\_RMI\_PORT
- <sup>n</sup> APP\_SERVER\_POOLED\_INVOKER\_BINDING\_PORT
- <sup>n</sup> APP\_SERVER\_HAJNDI\_RMI\_PORTAPP\_SERVER\_HAJNDI\_BINDING\_PORT
- <sup>n</sup> APP\_SERVER\_POOLEDHA\_BINDING\_PORT
- **n** APP\_SERVER\_JMX\_RMI\_PORT

詳細については、『Installation and Administration Guide』を参照してください。

#### <sup>l</sup> **HP**のライセンス機構と整合させるために実装された**Autopass**統合

PPM Centerバージョン9.30では、PPM Centerの元のライセンス機構をHPのライセンス機構で置換す るためにAutopass統合が実装されました。新しいAutopassライセンスソリューションでは、ライセンス生 成と検証 プロセスの簡素 化、より多くの製品 ライセンスタイプのサポート、柔軟性が高いライセンスイン ストールオプションの提供、および製品ライセンス管理の簡素化が実現されています。

**■ ライセンス生成と検証プロセスの簡素化: Autopassライセンスを申請または生成するには、HP** Licensing for Softwareポータル[\(https://poetic-stg.glb.itcs.hp.com\)](https://poetic-stg.glb.itcs.hp.com/) に移動するだけで済みます。

Autopassライセンスキーファイルのインストール時には、PPM CenterはPPM ServerのIPアドレスを ライセンスファイルに割り当てられているIPアドレスと照合します。クラスタ化された環境では、ライセ ンスファイルに割り当てられているIPアドレスはクラスタ内のプライマリノードのIPアドレスと一致しま す。

- より多くの製品ライセンスタイプが利用可能: 永続的製品ライセンス(または期限付きライセンス) に加えて、PPM Center 9.30では試用ライセンスまたは評価ライセンスも利用できます。これによ り、新規カスタマはPPM Centerの機能を試用または評価できます。
- より柔軟性が高いライセンスインストールオプションが利用可能:

PPM Centerの新規カスタマの場合、PPM Centerを初めてインストールする際、次のオプションがあ ります。

◦ 評価ライセンスまたは永続的製品ライセンスがない場合、インストールウィザードの[ライセンス の選択1ページで [いいえ、後でライセンスをインストールします。] オプションを選択できます。試 用ライセンスが自動的に生成され、ただちにアクティブになります。これにより、PPM Centerを 限定数のユーザで60日間使用できます (試用ライセンスで利用可能な機能とキャパシティを 表示するには、PPM Workbenchの[ライセンス管理] ウィンドウをチェックできます)。

試用ライセンスが期限切れになる前に、PPM Centerの全機能を使用したい場合は、HP Licensing for SoftwareポータルからAutopassライセンスファイルを取得し、管理コンソールまた は新たに導入されたkLicenseInstall.shツールを使用して、ライセンスファイルをインストール できます。

- <sup>o</sup> 評価ライセンスまたは永続的製品ライセンスがある場合、次のいずれかの方法でAutopassラ イセンスキーファイルをインストールできます。
	- <sup>l</sup> PPM Center 9.30インストールプロセス中に [ライセンスの選択] ウィンドウでインストールす る。
	- <sup>l</sup> PPM Center 9.30のインストール後、試用ライセンスが期限切れになる前に、管理コンソー ルまたは新たに導入されたkLicenseInstall.shツールを使用してライセンスキーファイルを インストールする。

PPM Centerの既存のカスタマの場合、PPM Centerをバージョン9.30にアップグレードする前に、HP Licensing for Softwareポータル[\(https://poetic-stg.glb.itcs.hp.com\)](https://poetic-stg.glb.itcs.hp.com/) から購入したPPM Center製 品に対応したAutopassライセンスを生成する必要があります。アップグレードの成功後にPPMサー バを適切に起動するには、新たに導入されたkLicenseInstall.shツールを使用して、Autopass ライセンスファイルをインストールする必要があります。

- **製品ライセンス管理の簡素化:** 新しい管理コンソールツール ([**管理コンソール] > [管理タスク] >** [ライセンス]) が追加され、製品ライセンスを簡単に管理できます。管理コンソールツールを使用す ると、次のことが可能になります。
	- PPMサーバを停止および再起動せずにAutopassライセンスファイルをインストールする
	- ライセンスの許 容量 および有 効 期 限 日 を含め、PPMサーバにインストールされているライセンス のサマリを表示する
	- Autopassライセンスファイルを簡単に削除する
- インストールされたライセンスは、ファイルシステムではなく、PPM Centerデータベースに格納されま す。これにより、インストールされたライセンスはライセンスのインストール後直ちに有効になります。 PPMサーバを停止および再起動する必要はありません。

詳細については、『Installation and Administration Guide』、『Upgrade Guide』、および『セキュリティ モ デルのガイドとリファレンス』を参照してください。

• プロジェクト作業計画用のクイックビューが利用可能

バージョン9.30用の作業計画のために、クイックビューが導入されています。クイックビューとその他の ビューを切り替えることができます。プロジェクト作業計画を初めて開くと、クイックビューで開かれます。 いったんログアウトしてから作業計画に戻ると、ログアウト時のビューで開かれます。

このビューを使用すると、次の情報の組み合わせにすばやくアクセスできます。

- スケジュールされた開始日、スケジュールされた終了日、スケジュールされた期間などのスケジュー ル関連情報
- 実際の開始日、実際の終了日、達成率などの作業計画の進捗に関する情報
- タスクの長さやタイミングなどのスケジュール関連情報のグラフ表示であるガントチャート

詳細については、『HP Project Managementユーザーガイド 』を参照してください。

#### <sup>l</sup> **[**スタッフィングプロファイル**]** ページにガントビューが利用可能

バージョン9.30用の[スタッフィングプロファイル] ページに、ガントビューが導入されています。ガントビュー とテーブルビュー ([スタッフィングプロファイル] ページの古いビュー) を切り替えることができます。[スタッフィ ングプロファイル】 ページを初めて開くと、ガントビューで開かれます。 いったんログアウトしてからスタッフィ ングプロファイルに戻ると、ログアウト時のビューで開かれます。

ガントビューでは、ポジションをより簡単に表示または編集できます。たとえば、ガントチャートでタイム ラインバーをドラッグすると、ポジション予測デマンドやリソース割り当てを編集できます。

詳細については、『HP Resource Managementユーザーガイド 』を参照してください。

#### <sup>l</sup> **[Resource Allocation Management]** ページにガントビューが利用可能

バージョン9.30用の[Resource Allocation Management] ページに、ガントビューが導入されています。 **ガント**ビューとテーブルビュー ([Resource Allocation Management] ページの古 いビュー) を切り替 えるこ とができます。[Resource Allocation Management] ページを初めて開くと、ガントビューで開かれます。 いったんログアウトしてから [Resource Allocation Management] ページに戻ると、ログアウト時のビュー で開かれます。

ガントビューでは、リソース割り当てをより簡単に管理できます。たとえば、ガントチャートでタイムライン バーをドラッグすると、リソース割り当てを編集できます。

詳細については、『HP Resource Managementユーザーガイド 』を参照してください。

#### <sup>l</sup> **Resource Management**の最適化

[Resource Allocation Management] ページのガントビューでは、リソースをアサインするポジションのリ ソース推奨事項を取得できます。この機能は、アサインするリソースを決定する際に役立ちます。

詳細については、『HP Resource Managementユーザーガイド 』を参照してください。

#### <sup>l</sup> **PPM Center**とアジャイル管理ツールとの統合を可能にするアジャイルオープン**SDK**の提供

バージョン9.30以降、PPM CenterではアジャイルオープンSDKと呼ばれるソリューションが提供されま す。このソリューションでは、さまざまなコネクタを使用してPPM Centerを任意のアジャイル管理ツール (内部と外部の両方のアジャイルツール) と統合できます。したがって、PPMプロジェクトマネージャに は、このソリューションによりPPM Centerでハイブリッドプロジェクトを管理するより包括的なアプローチ が提供されます。

注意**:** バージョン9.30では、アジャイルオープンSDKによって有効にされた統合ソリューションを使 用して、PPM CenterタイムシートをHP Agile Managerと統合することはできません。PPM Center タイムシートとHP Agile Managerとの統合を使用したい場合は、バージョン9.22のままにしておく か、この統合が利用可能になるまでバージョン9.30上で次に利用可能なパッチリリースを待つこ とを選択できます。

詳細については、『HP Solution Integrations Guide』を参照してください。

#### <sup>l</sup> **PPM Center**用の新しい**SSH2**クライアント

PPM CenterのHP Deployment Managementモジュールには、FIPS 140.2準拠の暗号化アルゴリズム をサポートするために、新しいSSH2クライアントが導入されています。新しいSSH2オプションは、PPM Workbenchの「環境] ウィンドウの「接続プロトコル」ドロップダウンリストから選択できます。

[環境] ウィンドウの[接続プロトコル] リストでは、新しいSSH2クライアントには [**SSH2**] という名前が付 けられ、古いSSH2の名前は [**SSH2 (**レガシー**)**] に変更されています。[環境] ウィンドウの[転送プロト コル] リストでは、新しいセキュアコピー2には [セキュアコピー**2**] という名前が付けられ、古いセキュアコ ピー2の名前は [セキュアコピー**2 (**レガシー**)**] に変更されています。

詳細については、『HP Deployment Management Configuration Guide』を参照してください。

#### <sup>l</sup> 運用レポーティング用の**HP**提供**Excel**レポート

PPM Centerバージョン9.30には、既存の運用レポートのExcelバージョンが用意されています。これら のレポートは、BusinessObjectsを使用せずにPPM Center標準インタフェースから生成できます。これ らのExcelレポートには次のものが含まれています。

- デマンド対キャパシティレポート
- プロジェクトステータスリストレポート
- 財務サマリレポート
- タイムシートコンプライアンスレポート
- ETLジョブ履歴レポート

詳細については、『Operational Reportingユーザーガイド 』を参照してください。

#### <sup>l</sup> **[**プロジェクトの概要**]** ページに追加された新しいタブ

PPM Centerバージョン9.30では、[プロジェクトの概要] ページに次の2つのタブが追加されています。

■ [スタッフィング] タブプロジェクトのスタッフィングプロファイルを作成する場合、PPM Centerによって [プ ロジェクト の概 要 ] ページの [スタッフィング] タブに導 かれ、 そこで [スタッフィングプロファイル] ページと 同様にスタッフィングプロファイル情報を表示および編集できます。 これは、[プロジェクトの概要] ページでプロジェクト情報とスタッフィングプロファイル情報を集中的に設定するのに便利です。

詳細については、『HP Project Managementユーザーガイド 』と『HP Resource Managementユー ザーガイド 』を参照してください。

■ [コスト] タブプロジェクト のコスト および財 務 のさまざまなビューを統合することにより、 [プロジェクト概 要] ページに [コスト] タブが導入されました。プロジェクトマネージャは、このタブを使用して、リソー ス、スケジュール、アーンドバリュー、および請求の観点から、プロジェクトの予算、コスト、および財 務を一元的に表示できます。

プロジェクトレベルから正確な財務情報を確認できるため、プロジェクトマネージャは、プロジェクトコ ストのステータスおよびプロジェクトの他の要素を監視し、プロジェクトをスケジュールどおりに予算 内で納品できます。

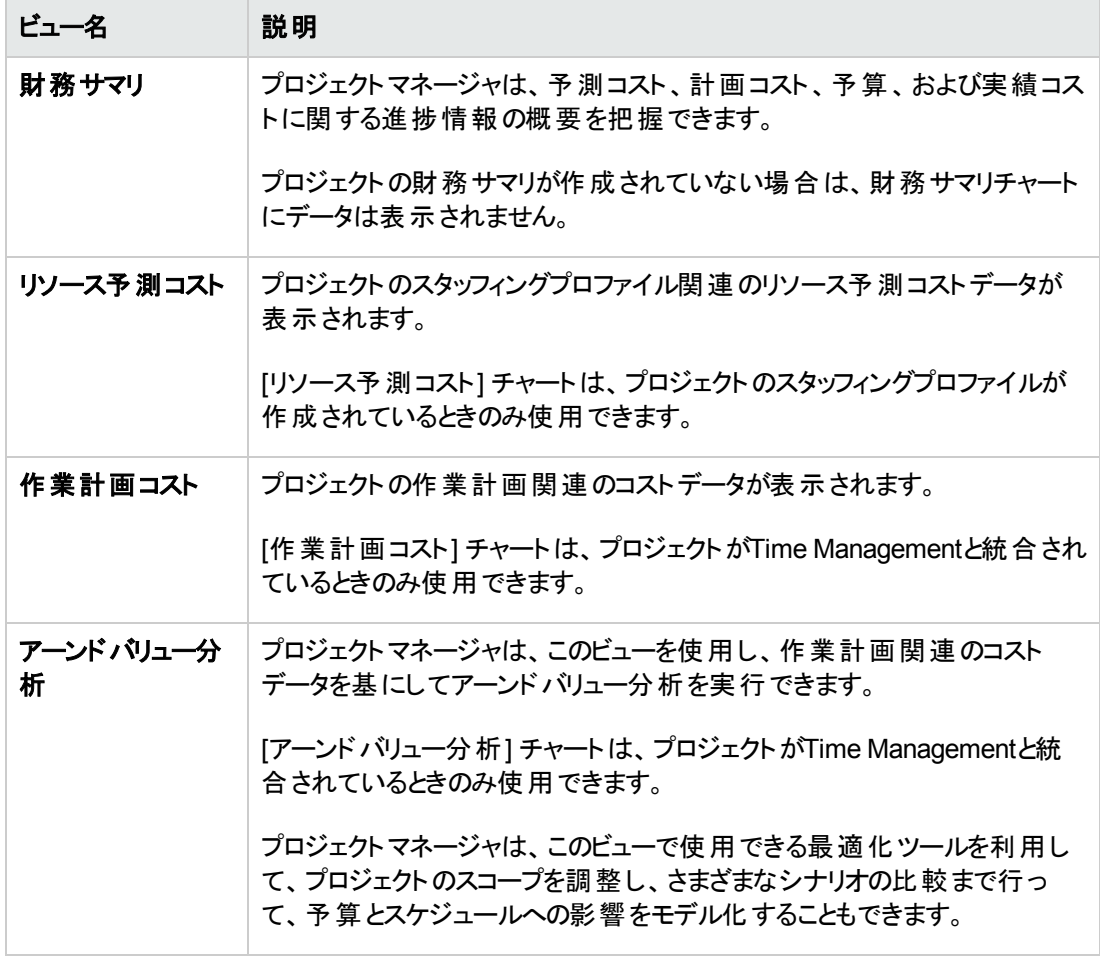

[コスト] タブには、下の表で説明する4つのビューがあります。

詳細については、『HP Project Managementユーザーガイド 』を参照してください。

## <span id="page-11-0"></span>機能拡張

バージョン9.30には、次の機能拡張が実装されました。

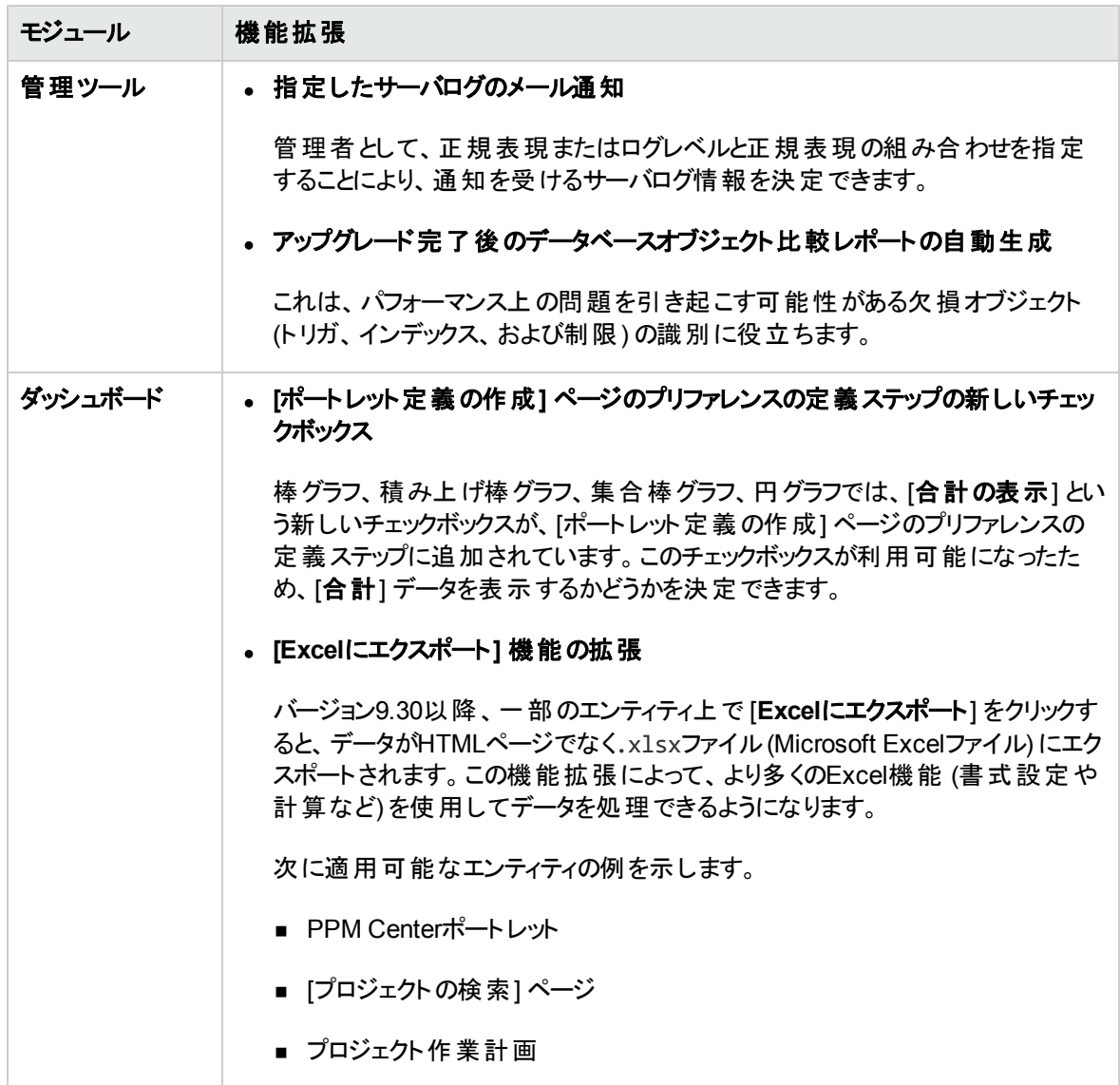

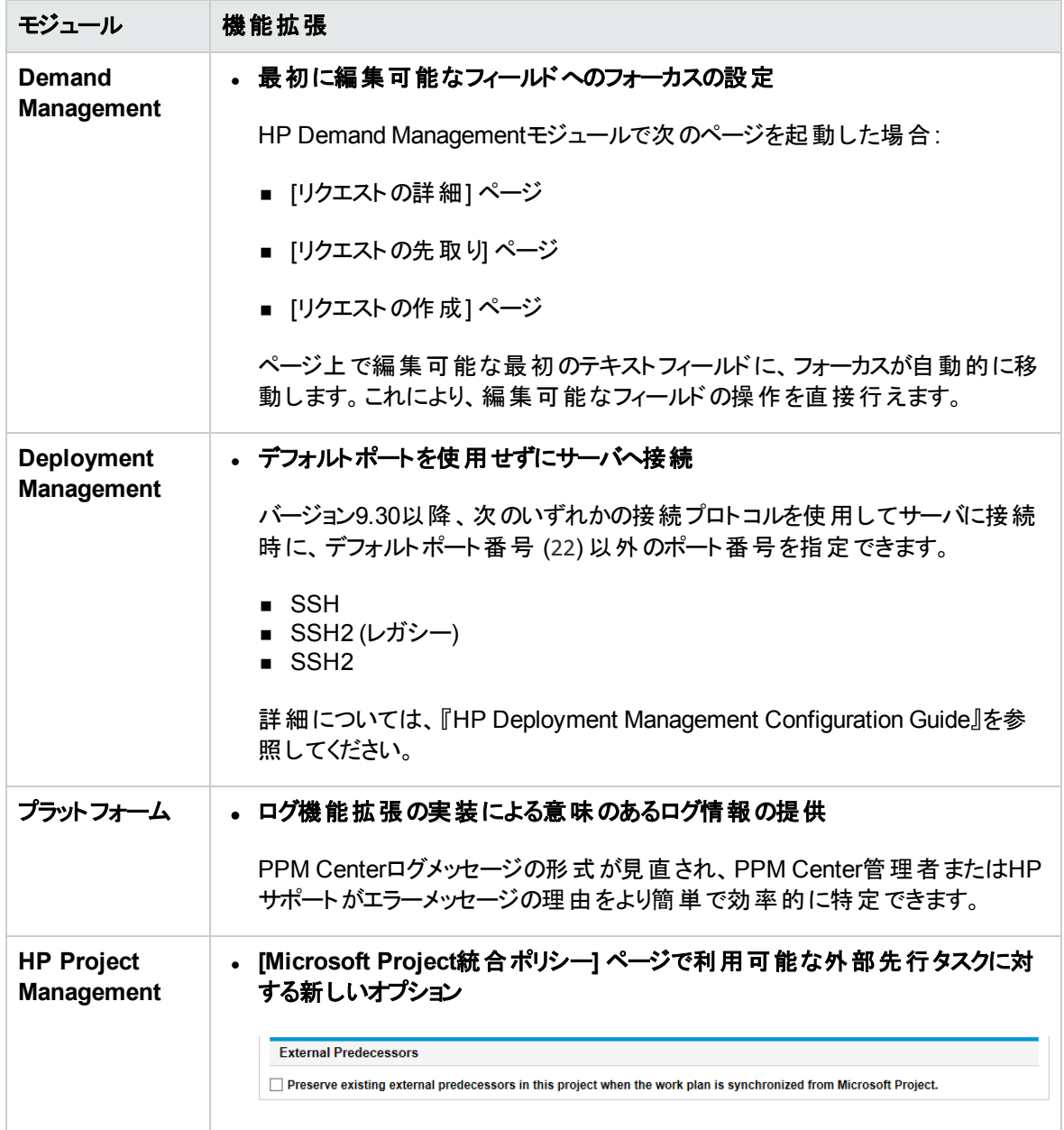

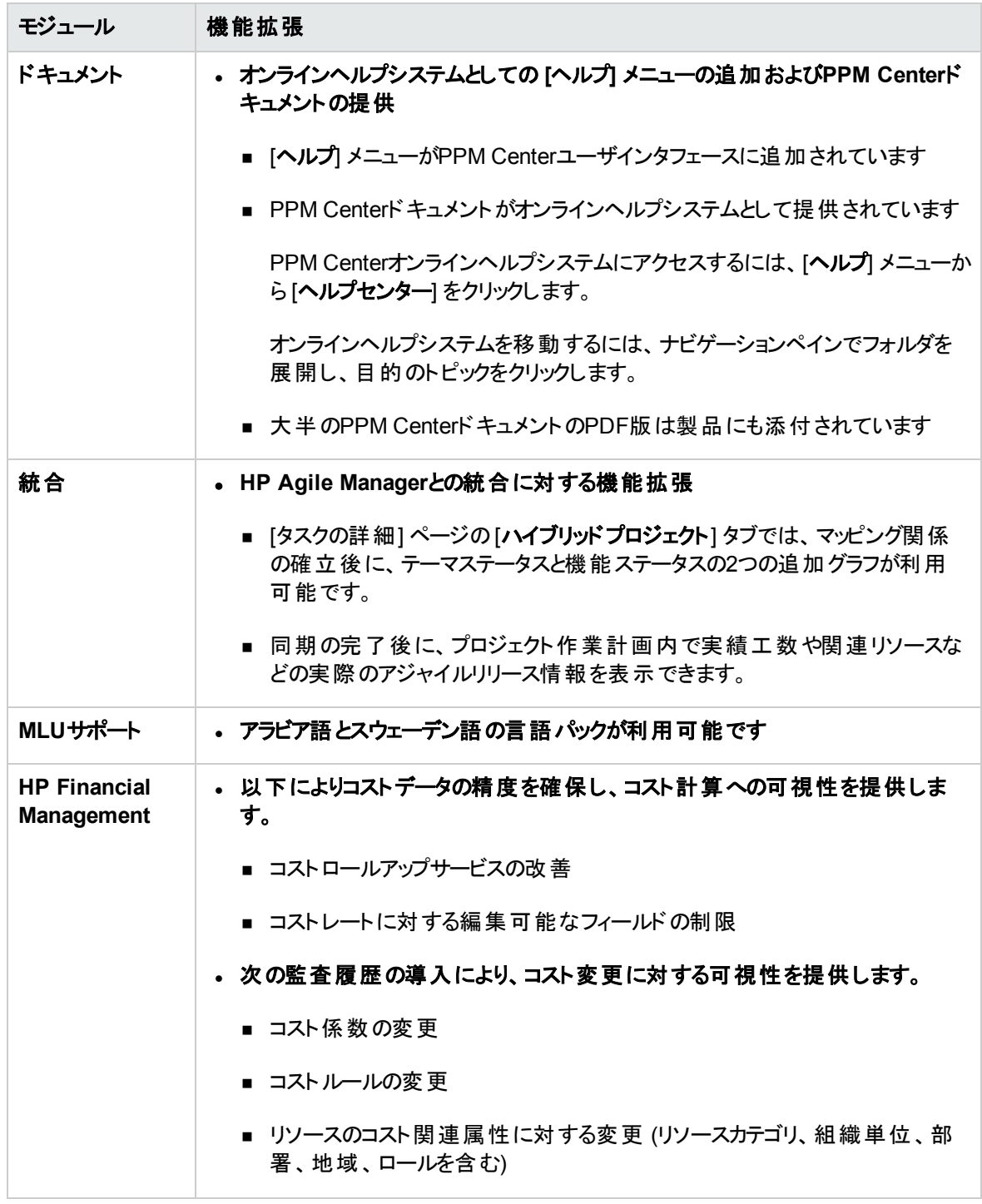

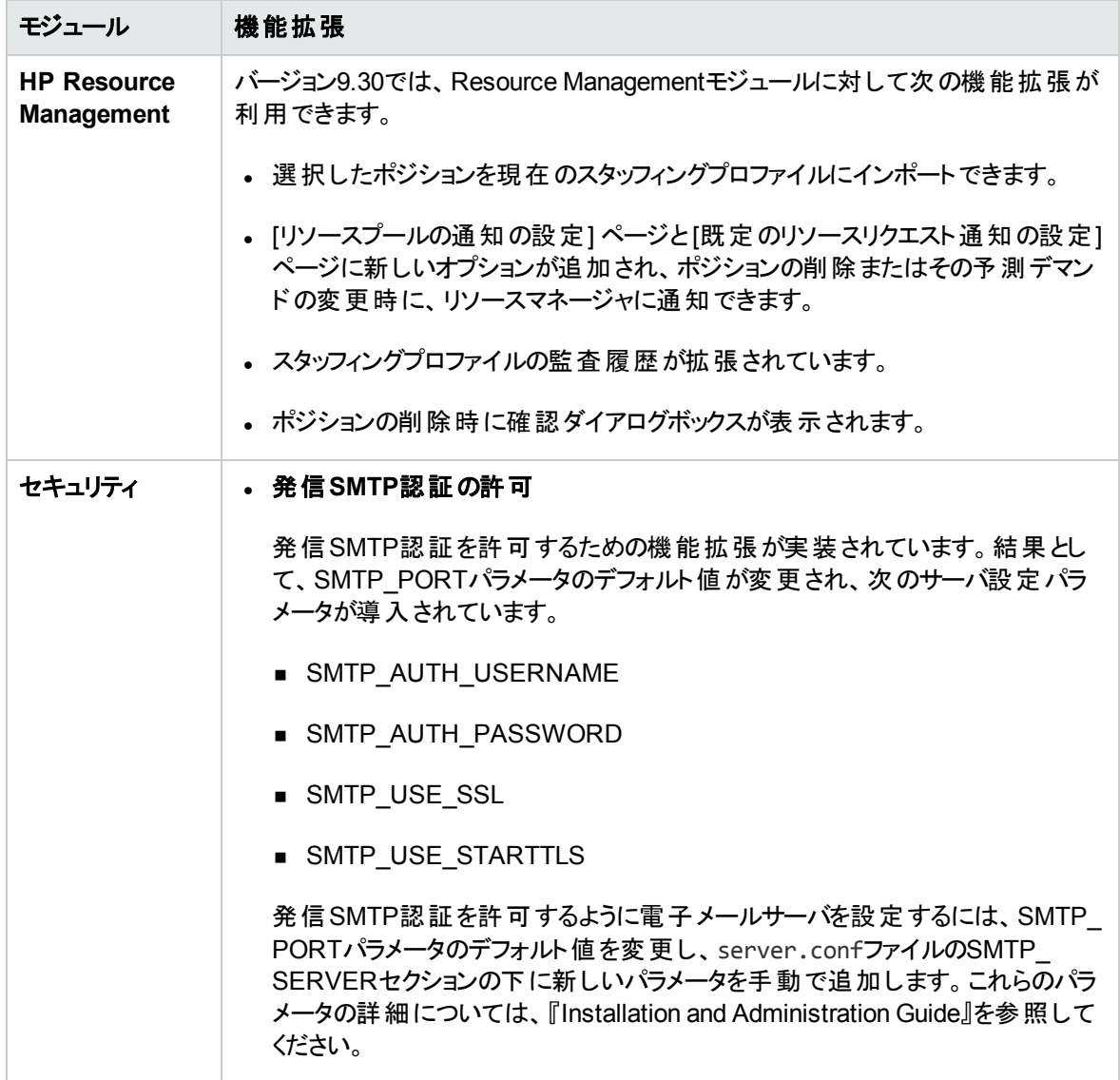

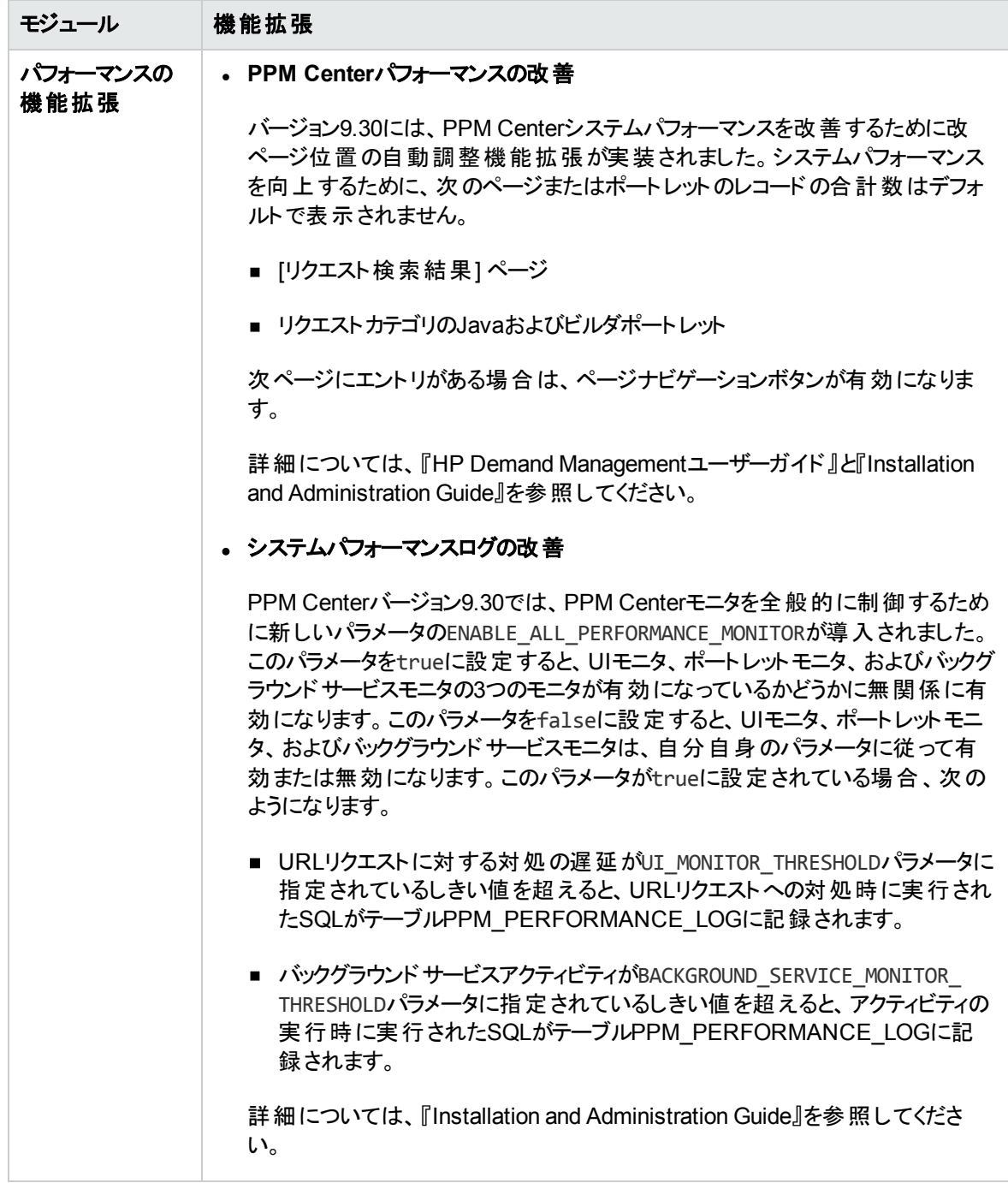

<span id="page-15-0"></span>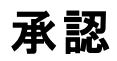

PPM Centerバージョン9.30には、次の承認が含まれています。

• IPv6のサポート

IPv6サポートを有効にする方法の詳細については、『Installation and Administration Guide』を参照 してください。

- <sup>l</sup> PPMサーバプラットフォームとしてのMicrosoft® Windows® Server 2012 R2 (Standard Editionおよび Enterprise Edition、64ビット) のサポート
- <sup>l</sup> PPMサーバプラットフォームとしてのRed Hat Enterprise Linux 6.4 (32ビットと64ビットの両方) のサポート
- <sup>l</sup> Java SE Development Kit (JDK) 7u45 (1.7.0 Update 45) 以降のアップデート (Oracleから入手可能) のサポート
- <sup>l</sup> PPMサーバプラットフォームとしてのVMware ESXi Serverバージョン5.5パーティションのサポート
- <sup>l</sup> サポートされているすべてのブラウザに対するJava 1.7.0 Update 51以降のアップデート (32ビットと64ビッ ト) のサポート
- <sup>l</sup> PPM CenterクライアントプラットフォームとしてのMicrosoft® Windows® 8.1 Enterprise Edition (32ビッ トと64ビットの両方) のサポート
- 外部WebサーバとしてのApache HTTP 2.4のサポート
- <sup>l</sup> Microsoft® Windows® Server 2012 R2プラットフォーム上の外部WebサーバとしてのMicrosoft IIS 8.5 のサポート
- <sup>l</sup> すべてのPPMサーバプラットフォーム上でのOracle 11.2.0.4 (Standard EditionおよびEnterprise Edition、RACおよび非RAC) のサポート
- 次のブラウザのサポート:
	- Microsoft® Windows® 7および8.1 Enterprise Edition (32ビットと64ビットの両方)上でのInternet Explorer 11
	- **Nozilla Firefox ESR 24.0**
	- Google Chrome 36以降

<span id="page-16-0"></span>詳細については、PPM Centerバージョン9.30に対応した『System Requirements and Compatibility Matrix』 (HP[マニュアルサイト](http://support.openview.hp.com/selfsolve/manuals)でも可)を参照してください。

## アップグレードの注意点

バージョン9.1xからバージョン9.30へのアップグレードでは、次の点に注意してください。

<sup>l</sup> アップグレード処理**:** アップグレードプロセスによる既存のPPM Centerインスタンスへの影響の詳細は、 「アップグレードの影響」(21ページ)に記載されています。

この章では、PPM Centerのデータモデルとエンティティの変更についても扱います。これは、PPM Centerインスタンスに対して行われたカスタマイズにも影響する可能性があります。

<sup>l</sup> システム管理**:** PPM Centerのシステム管理者およびデータベース管理者向けの注意点は、[「システ](#page-32-0) [ム要件および設定の更新 」](#page-32-0)(33ページ)を参照してください。

## <span id="page-18-0"></span>変更または新規作成された文書のタイトル

以下のテーブルに、PPM Centerバージョン9.30のドキュメントに対して行った変更をリストします。

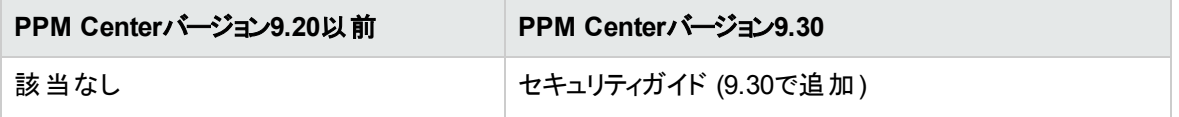

## <span id="page-18-1"></span>関連情報

次に示すドキュメントには、本バージョンのインストール、設定、カスタマイズに関する詳細な情報が記載 されています。

- Installation and Administration Guide
- Upgrade Guide
- System Requirements and Compatibility Matrix
- 標準 インタフェースのカスタマイズ
- <sup>l</sup> スタートアップガイド

その他の詳細な内容については、次のPPM Center製品の文書を参照してください。

- HP Demand Management
- HP Deployment Management
- HP Financial Management
- HP Portfolio Management
- HP Project Management
- HP Program Management
- HP Resource Management
- HP Time Management
- Application Lifecycle Management
- HP Center Management for Quality Center
- HP Document Management

新機能と変更点 第1章: PPM Centerバージョン9.30の新機能

- Webサービス
- Operational Reporting

# <span id="page-20-0"></span>第2章: アップグレードの影響

この章では、アップグレード処理の影響と、アップグレードの結果変更されるPPM Centerデータモデルおよ びエンティティについて説明します。また、PPM Centerデータベース、機能拡張、マイグレータとサードパー ティ製品を組み合わせる場合のアップグレードパスと互換性もまとめます。

- [「アップグレードパス」](#page-20-1)(21ページ)
- [「カスタマイズソリューション」](#page-28-1)(29ページ)
- <sup>l</sup> [「データモデルの変更 」](#page-28-2)(29ページ)
- <span id="page-20-1"></span>• 「エンティティの変更」(31ページ)

# アップグレードパス

PPM Centerバージョン9.30へのアップグレードには、PPM Centerバージョン9.20 (サービスパックがある場合 とない場合のいずれかの構成) がインストールされていることが条件になります。これよりも古いバージョンが インストールされている場合、まずバージョン9.20にアップグレードしてから、PPM Centerバージョン9.30に アップグレードしてください。バージョン9.20にアップグレードする方法については、バージョン9.20の『Upgrade Guide』を参照してください。

サードパーティ製品 (Oracleデータベースソフトウェアなど) のサポート対象バージョンで変更が行われている 場合、アップグレードに影響する可能性があるのでご注意ください。 ユーザ環境がアップグレード可能かど うかの確認と、アップグレードの計画作成については、『Installation and Administration Guide』および 『System Requirements and Compatibility Matrix』を参照してください。

## <span id="page-20-2"></span>Oracleデータベースの互換性

次の表では、PPM Centerバージョン9.1x、9.2x、および9.30のPPMサーバでサポートされるOracleデータ ベースのバージョンをまとめます。各バージョンの詳細については、『System Requirements and Compatibility Matrix』を参照してください。

表の網掛け部分は、PPM Centerバージョン9.30でサポートされていない環境を示します。それ以外の部 分については、製品の組み合わせもPPM Centerバージョン9.30のサポート対象となり、これ以前のサポー ト対象環境と一致することがあります。

注**:** 現在インストールされているすべてのOracleバージョンに最新のパッチが適用済みであり、最新の Critical Patch Updateのガイドラインに従っている必要があります。詳細情報は、 [https://metalink.oracle.com](https://metalink.oracle.com/)で入手できます。

- 「[Microsoft](#page-21-0) Windows」(22ページ)
- 「[Oracle](#page-22-0)」(23ページ)
- **.** 「[HP-UX](#page-22-1)」(23ページ)
- 「IBM AIX」(24[ページ](#page-23-0))
- 「Red Hat Linux」(24[ページ](#page-23-1))
- <span id="page-21-0"></span>. 「[SUSE](#page-24-0) Linux」(25ページ)

### Microsoft Windows

表**1. PPM Center**バージョン**9.1x**、**9.2x**、および**9.30**でサポートされるOracleデータベースおよびMicrosoft Windowsプラットフォーム

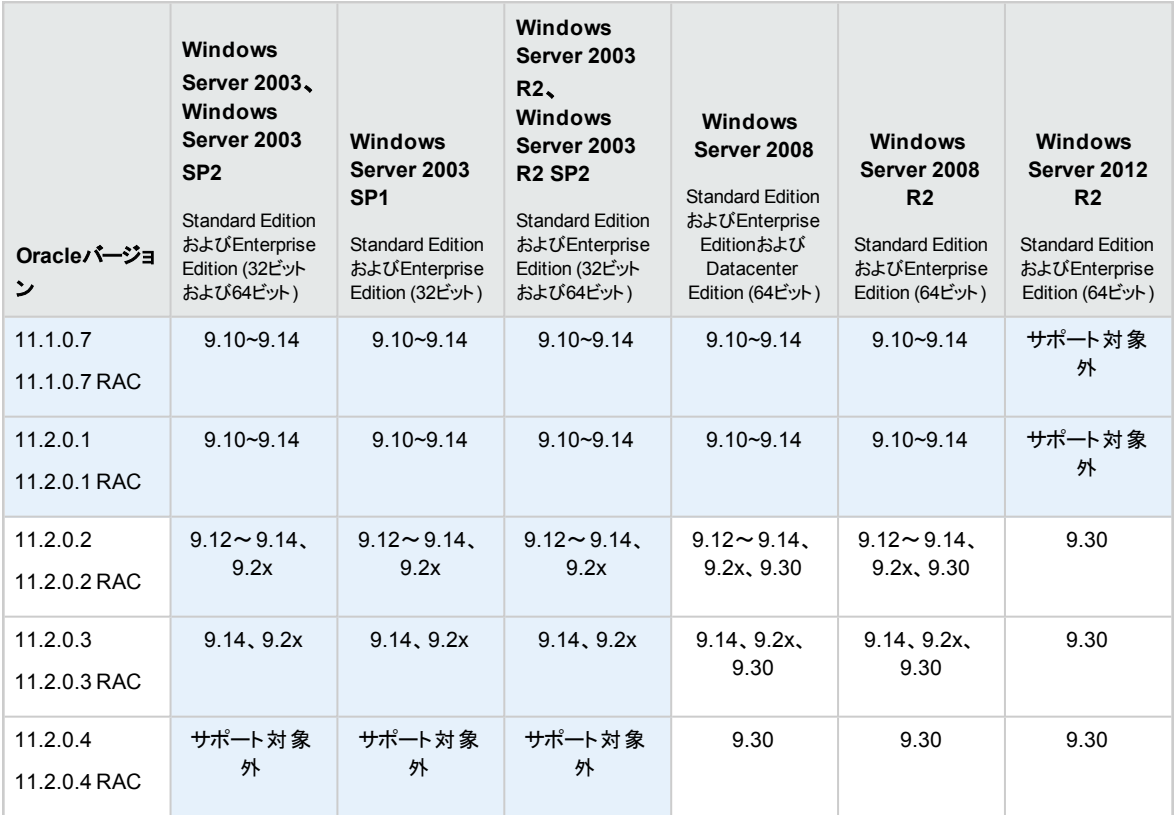

### <span id="page-22-0"></span>Oracle

#### 表**2. PPM Center**バージョン**9.1x**、**9.2x**、および**9.30**でサポートされる**Oracle**データベースおよび**Oracle**プ ラットフォーム

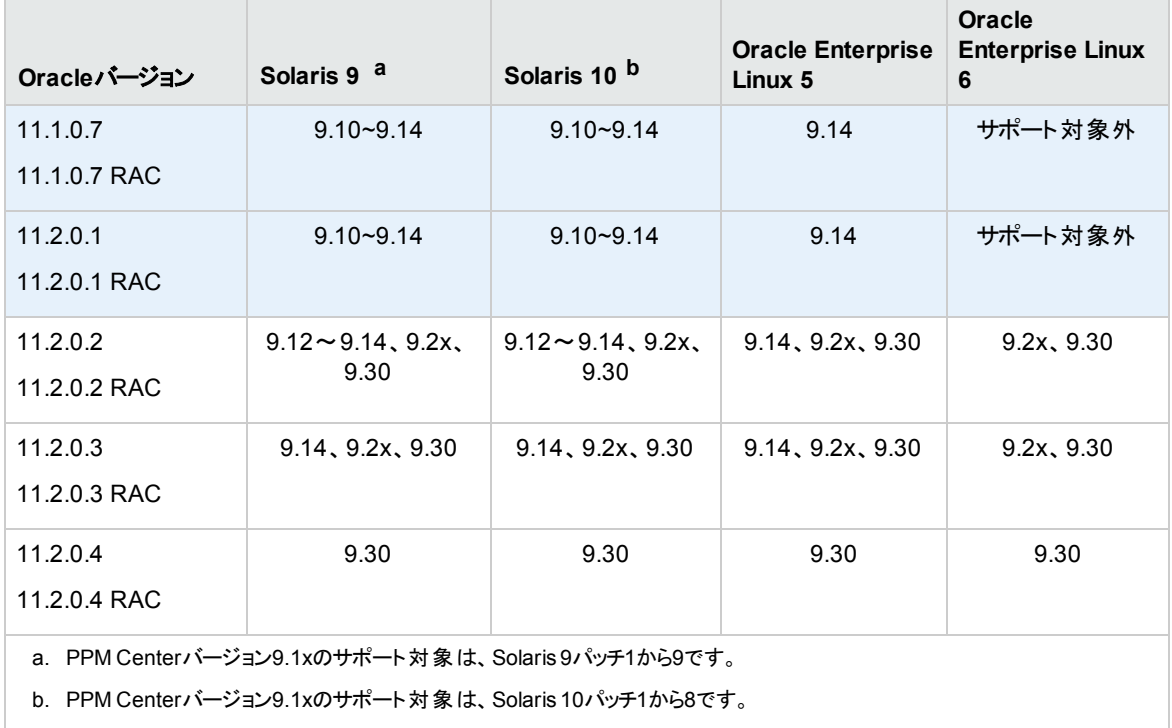

### <span id="page-22-1"></span>HP-UX

#### 表**3. PPM Center**バージョン**9.1x**、**9.2x**、および**9.30**でサポートされるOracleデータベースおよびHP-UXプ ラットフォーム

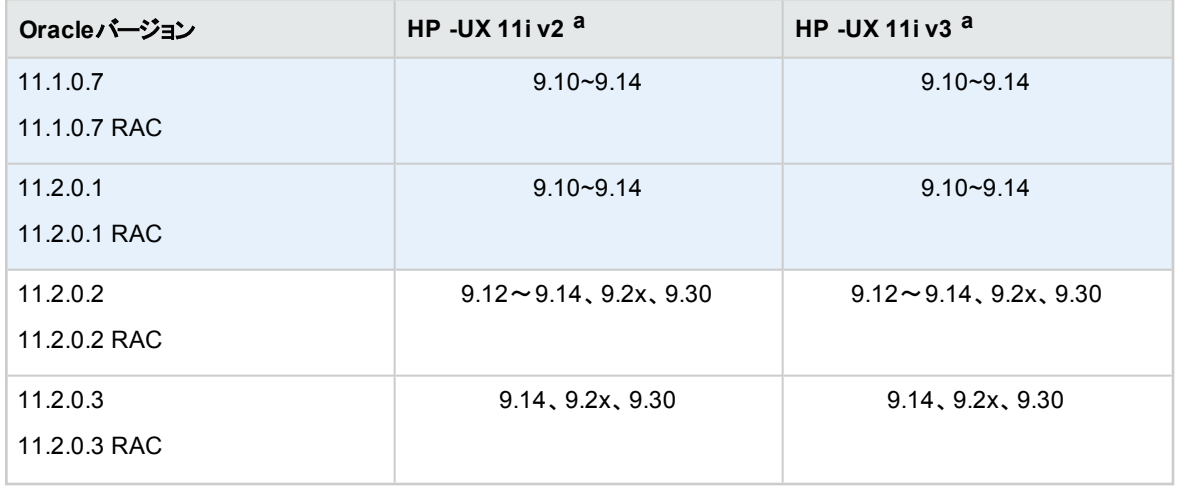

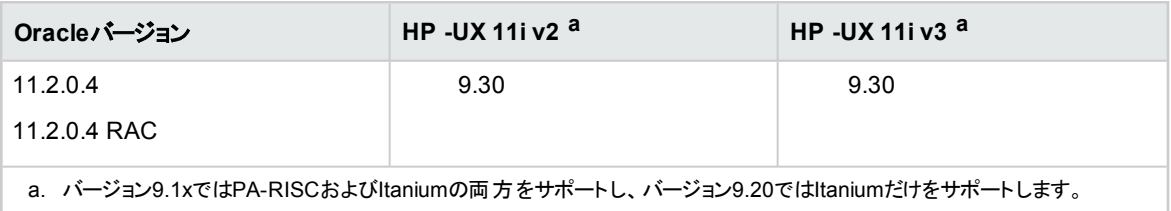

### <span id="page-23-0"></span>IBM AIX

表**4. PPM Center**バージョン**9.1x**、**9.2x**、および**9.30**でサポートされるOracleデータベースおよびIBM AIXプ ラットフォーム

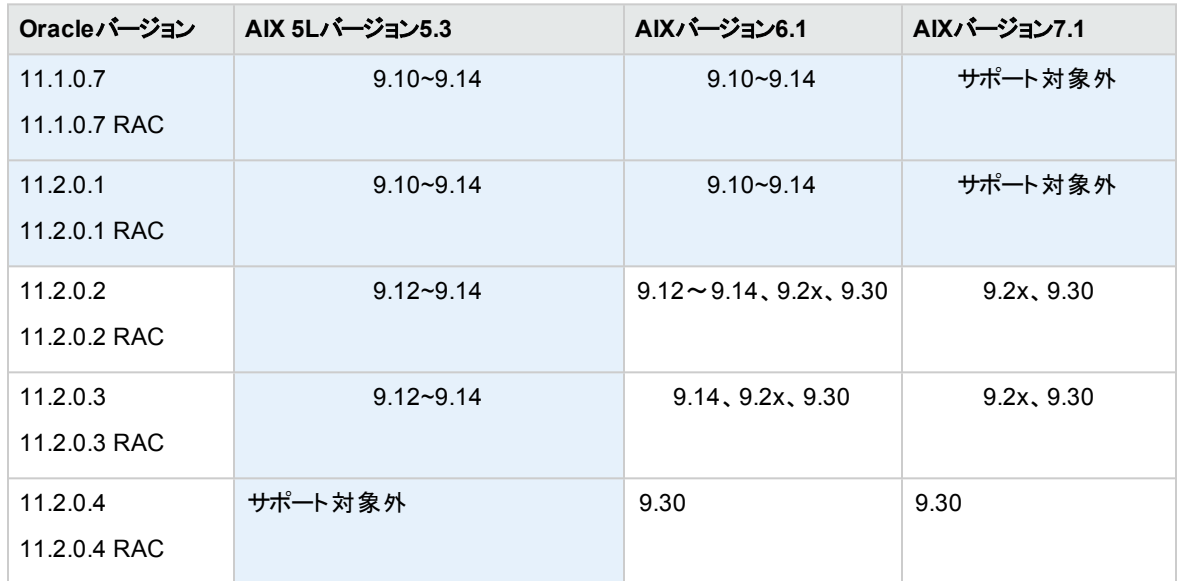

### <span id="page-23-1"></span>Red Hat Linux

表**5. PPM Center**バージョン**9.1x**、**9.2x**、および**9.30**でサポートされるOracleデータベースおよびRed Hat Linuxプラットフォーム

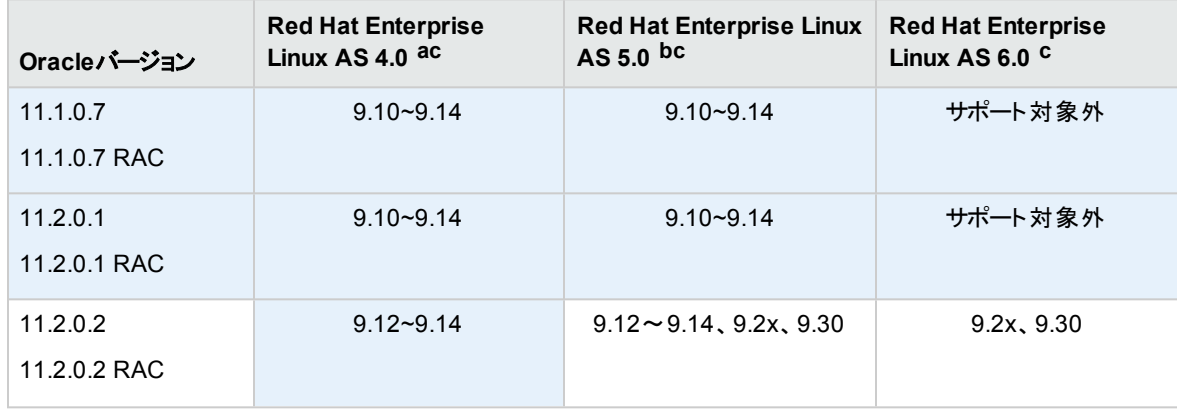

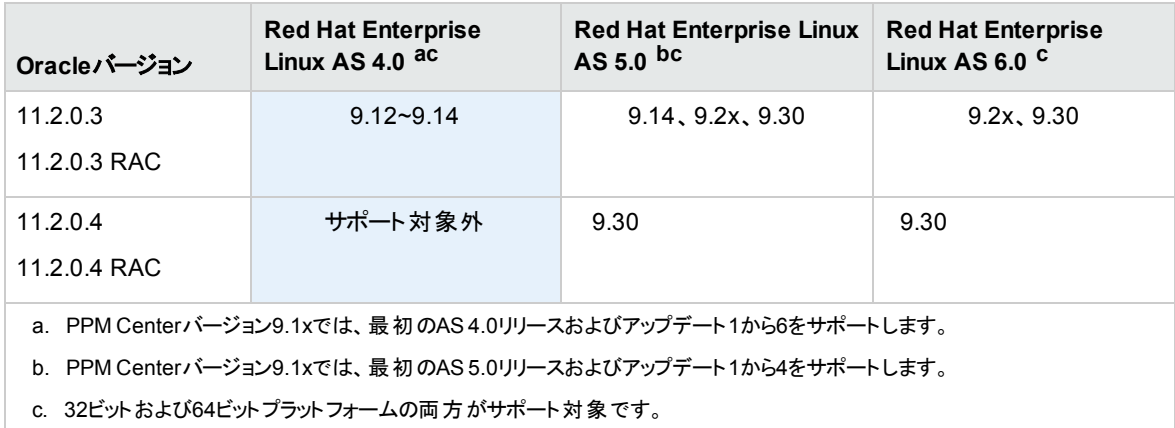

### <span id="page-24-0"></span>SUSE Linux

表**6. PPM Center**バージョン**9.1x**、**9.2x**、および**9.30**でサポートされるOracleデータベースおよびIBM AIXプ ラットフォーム

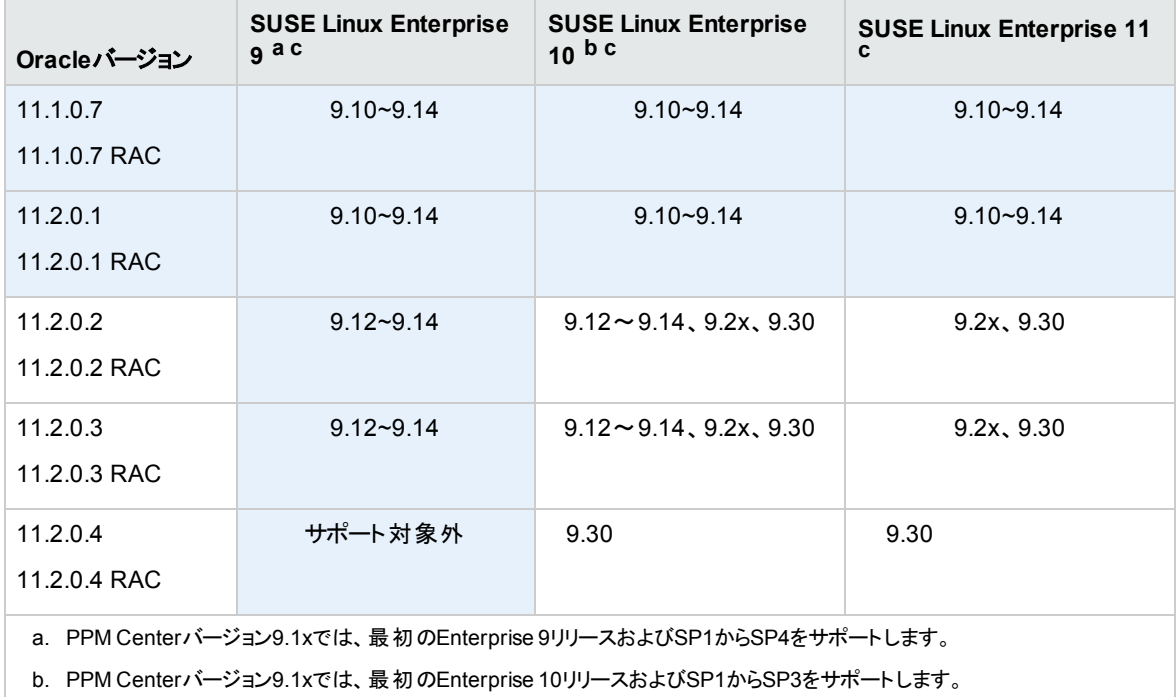

c. 32ビットおよび64ビットプラットフォームの両方がサポート対象です。

## <span id="page-24-1"></span>機能拡張とマイグレータの互換性

- 「HP Deployment [Management](#page-25-0) Extension for Oracle E-Business Suite」(26ページ)
- <sup>l</sup> 「HP Object [Migrator](#page-26-0)およびMercury GL Migrator」(27ページ)

<span id="page-25-0"></span><sup>l</sup> 「HP Deployment [Management](#page-28-0) Extension for Oracle Technology」(29ページ)

### HP Deployment Management Extension for Oracle E-Business Suite

テーブル2-7は、Oracle E-Business SuiteをサポートするHP Deployment Management Extension for Oracle E-Business SuiteおよびPPM Centerをバージョンごとに示しています。

網掛け部分は、PPM Centerバージョン9.30でサポートされないバージョンを示します。それ以外の部分 は、このPPM Centerバージョンでサポート対象となる組み合わせを示します。

#### テーブル**2-7. PPM Center**バージョンでサポートされる**Oracle E-Business Suite**および**HP Deployment Management Extension for Oracle E-Business Suite**バージョン

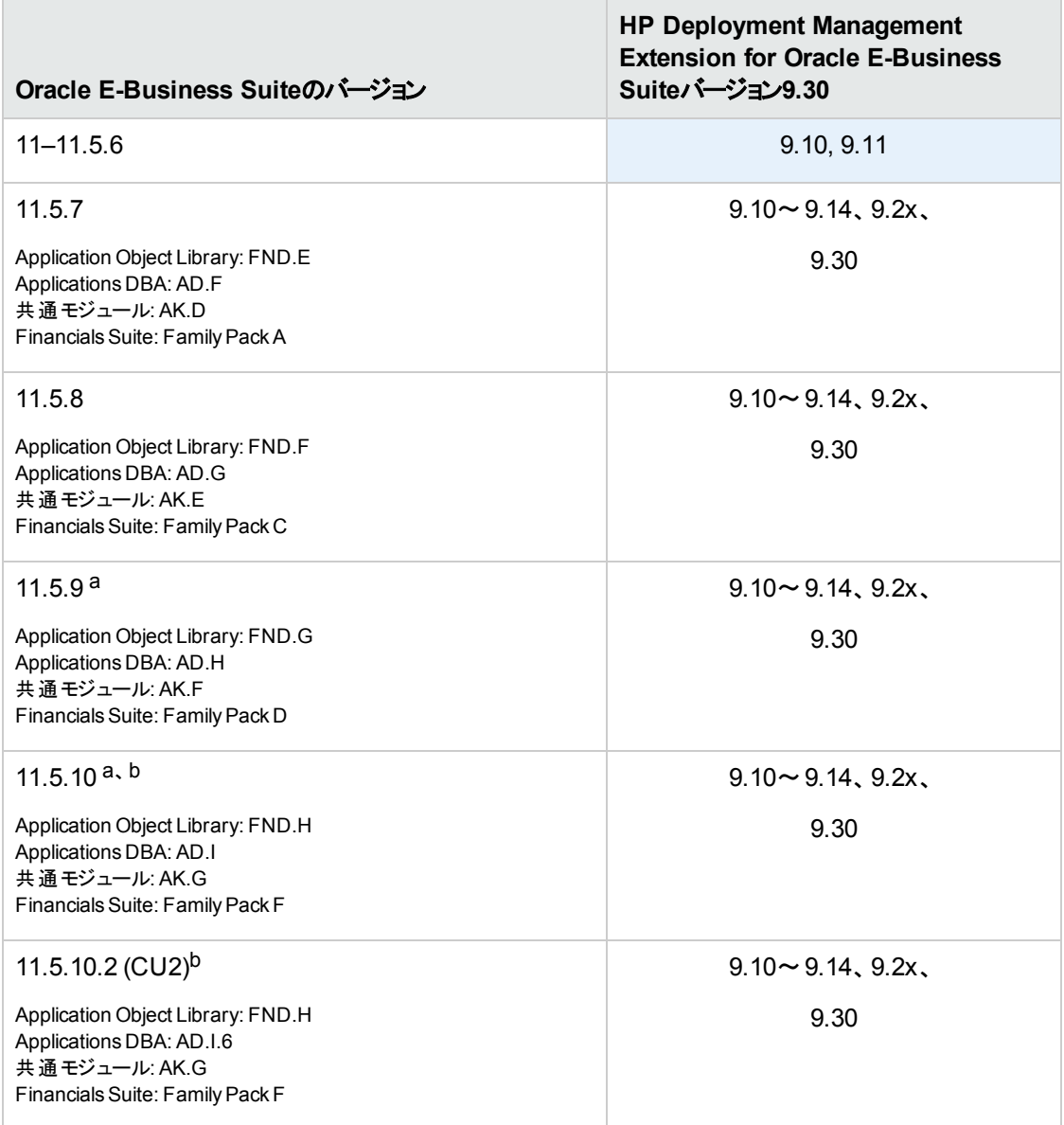

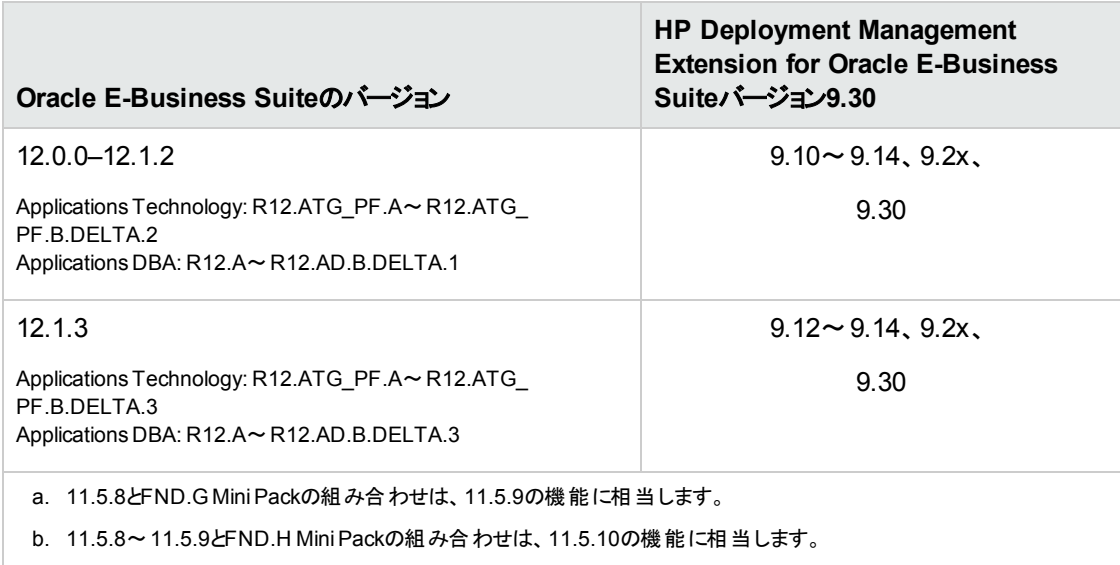

### <span id="page-26-0"></span>HP Object MigratorおよびMercury GL Migrator

テーブル2-8は、Oracle E-Business SuiteをサポートするMigratorおよびHP Deployment Management Extension for Oracle E-Business Suiteをバージョンごとに示しています。

網掛け部分は、PPM Centerバージョン9.30でサポートされないバージョンを示します。それ以外の部分 は、このPPM Centerバージョンでサポート対象となる組み合わせを示します。

テーブル**2-8. HP Deployment Management Extension for Oracle E-Business Suite**バージョン**9.1x**、 **9.2x**、および**9.30**でサポートされる**Oracle E-Business Suite**および**HP Migrator**バージョン

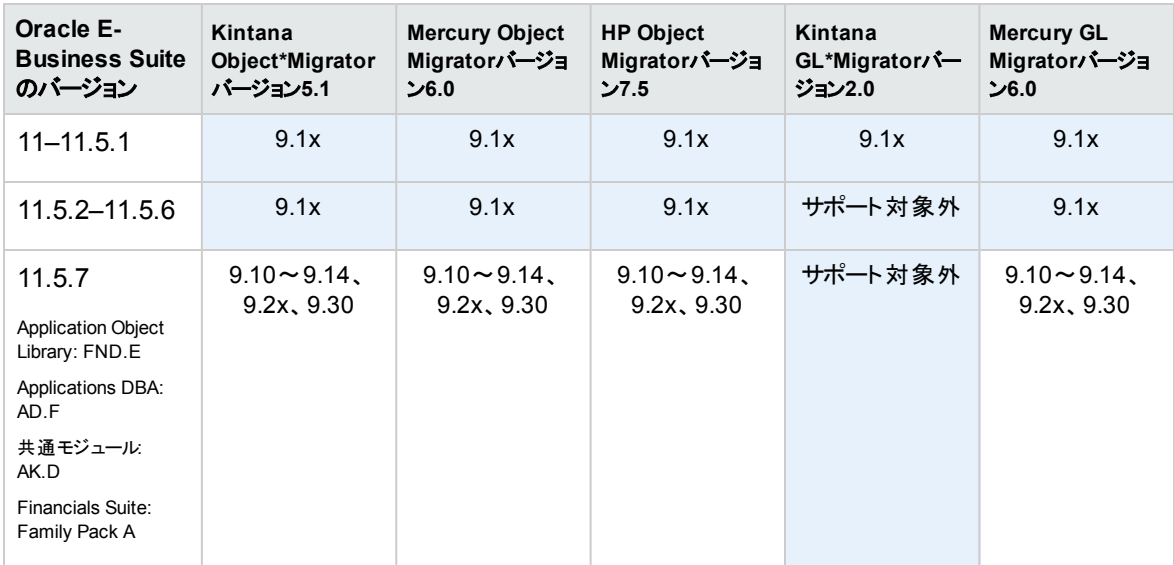

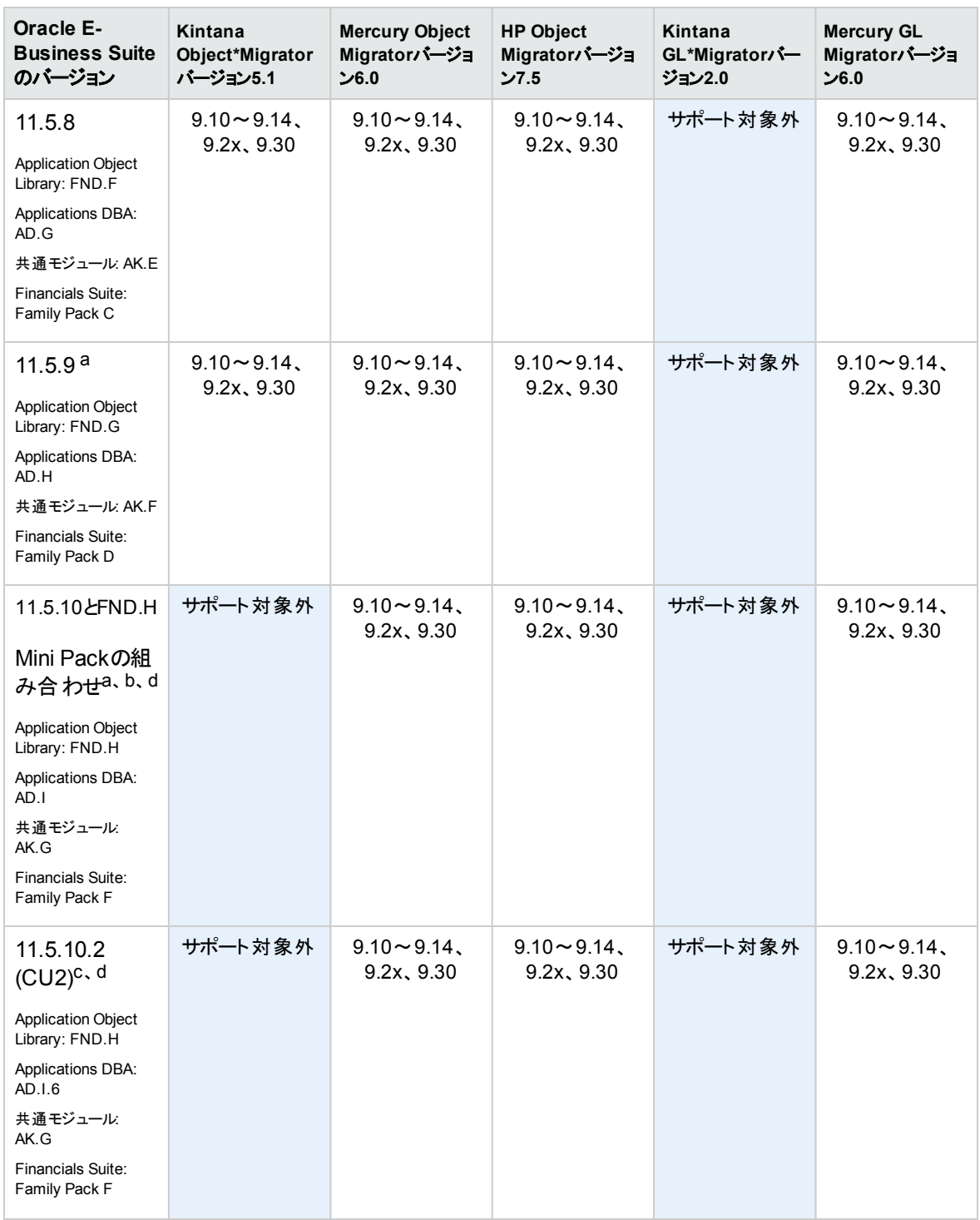

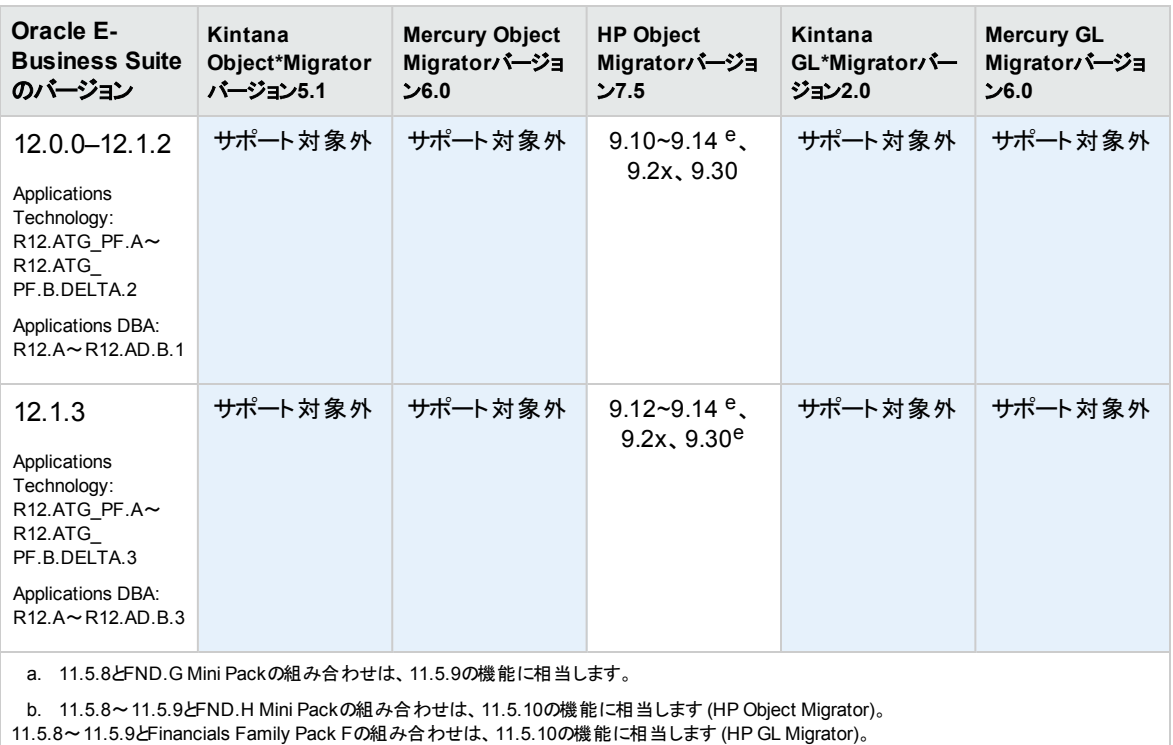

c. 詳細については、HP Object Migrator Oracle Appsバージョン11.5.10.2互換性パッチ (#174141) のReadmeを参照してください。

d. Oracle Database 10gでOracle Applications E-Business Suiteバージョン11.5.10をサポートするためには、パッチ154770のインストールが必要

です。詳細については、HP Object Migratorバージョン6.0 Database 10g互換性パッチ (#154770) のReadmeを参照してください。

<span id="page-28-0"></span>e. R12.1.2との互換性パッチをObject Migrator 7.5に適用してください。

### HP Deployment Management Extension for Oracle Technology

本バージョンのPPM Centerでは、HP Deployment Management Extension for Oracle Technologyのサ ポートに変更はありません。ただし、アップグレードの完了後にExtensionの新バージョンをインストールして ください。

## <span id="page-28-1"></span>カスタマイズソリューション

アップグレードを行うと、カスタマイズソリューションの動作に影響が発生する可能性があります。カスタマイ ズの内容をよく確認してから、アップグレードを行ってください。本バージョンで新しく提供される機能のため に、カスタマイズ環境が使えなくなることがあります。

## <span id="page-28-2"></span>データモデルの変更

バージョン9.20から本バージョンへのアップグレードに伴うデータモデルの主な変更点をまとめます。

## <span id="page-29-0"></span>テーブル

テーブル2-9は、PPM Centerバージョン9.2xと比較したPPM Centerバージョン9.30のテーブルに対する変 更を詳しく示しています。いくつかの新しいテーブルが導入され、既存のいくつかのテーブルが変更されて います。

#### テーブル**2-9. 9.30**でのテーブルの変更

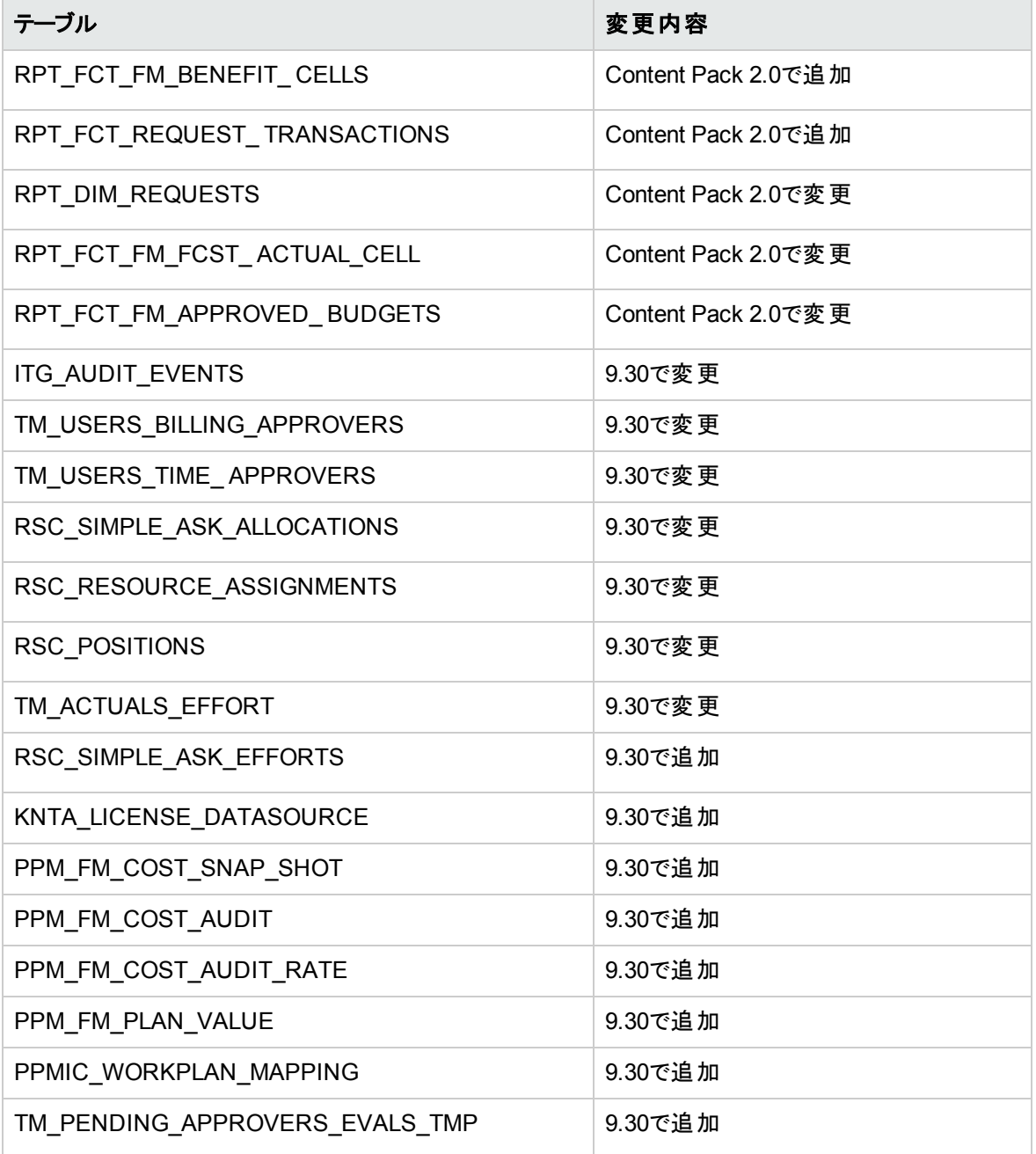

### <span id="page-30-0"></span>ビュー

テーブル2-10は、PPM Centerバージョン9.30より後に変更または追加されたビューの一覧です。

#### テーブル**2-10. 9.30**でのビューの変更

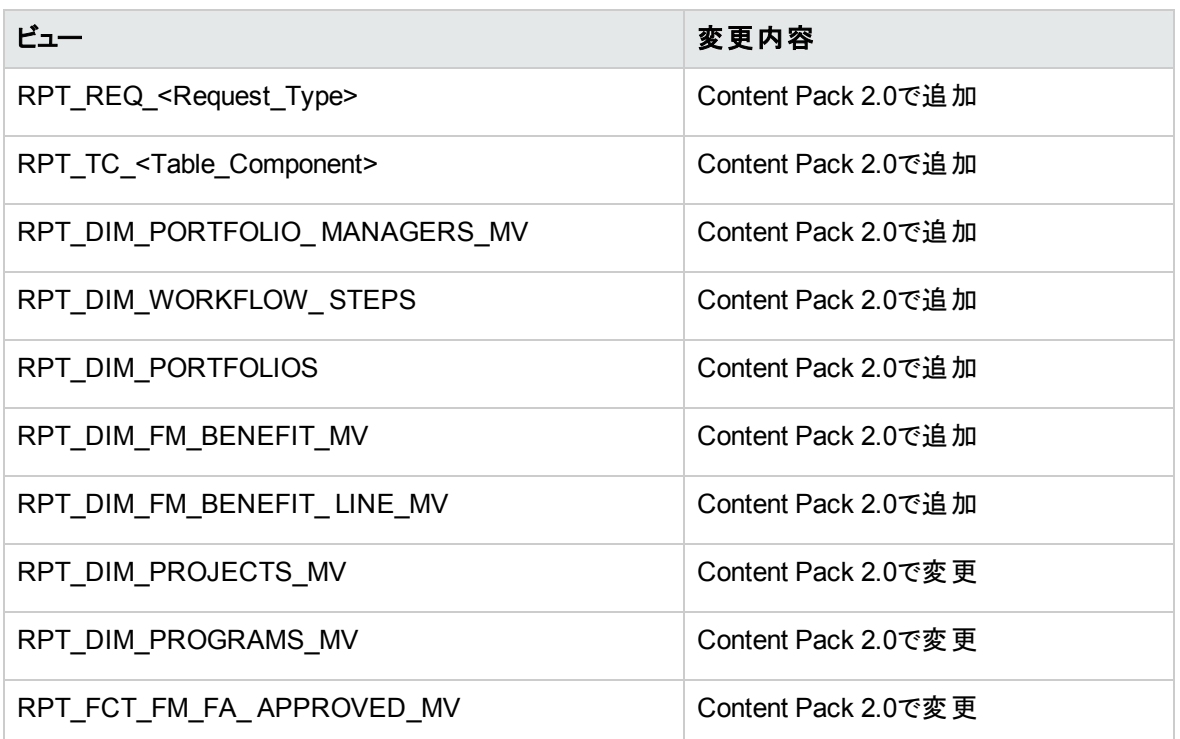

<span id="page-30-1"></span>データテーブルの変更の詳細については、PPM Centerバージョン9.30の『Data Model Guide』を参照してく ださい。

## エンティティの変更

ここでは、HPが提供するエンティティについて、バージョン9.20から本バージョンへのアップグレードに伴う主 な変更について説明します。エンティティには、アクセス許可、ライセンス、ポートレット、レポートタイプ、リ クエストタイプ、特殊コマンド、トークン、検証、ワークフローが含まれます。いくつかの変更は、記載されて いるようにサービスパックまたはマイナーリリースで導入されています。

- 「バックグラウンド サービスの変 更 」(32ページ)
- 「レポートタイプの変更」(32ページ)
- 「特殊コマンドの変更」(32ページ)

### <span id="page-31-0"></span>バックグラウンドサービスの変更

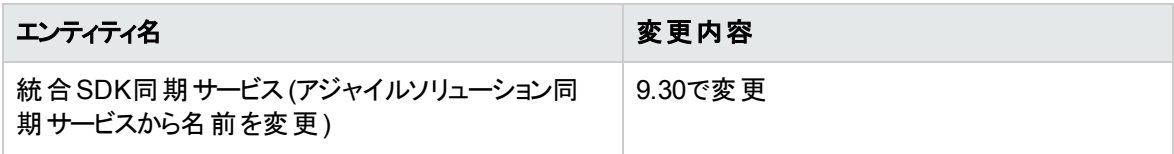

### <span id="page-31-1"></span>レポートタイプの変更

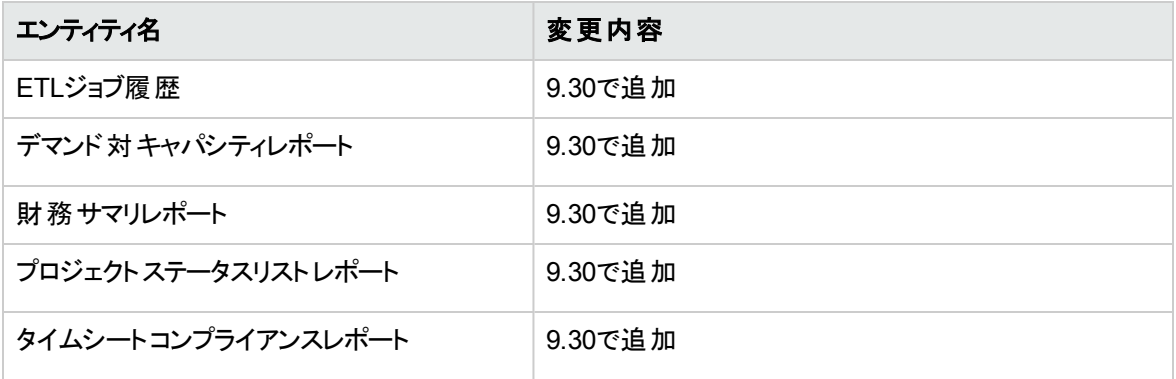

### <span id="page-31-2"></span>特殊コマンドの変更

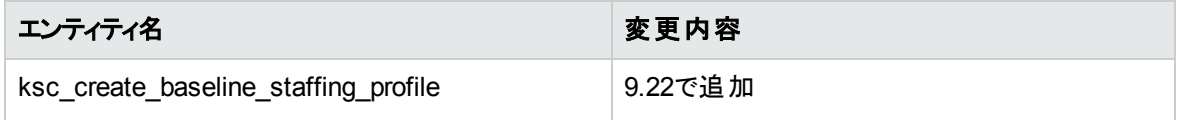

## <span id="page-32-0"></span>第3章: システム要件および設定の更新

この章では、PPM Centerバージョン9.30 (特に記載がない場合) でのシステムソフトウェアと設定の変更に ついて説明します。

注**:** 各プラットフォーム環境に関する内容は、『System Requirements and Compatibility Matrix』を 参照してください。

## <span id="page-32-1"></span>server.confファイルの変更

ここでは、バージョン9.30でのサーバ設定パラメータ (server.confファイル内) の変更について説明しま す。

表[3-1](#page-32-2)に示すサーバ設定パラメータが追加または変更されました (パラメータの使用目的の変更、有効な 値の変更など)。これらのパラメータの詳細については、『Installation and Administration Guide』を参照し てください。

#### <span id="page-32-2"></span>表**3-1.** サーバ設定パラメータの新規追加と変更

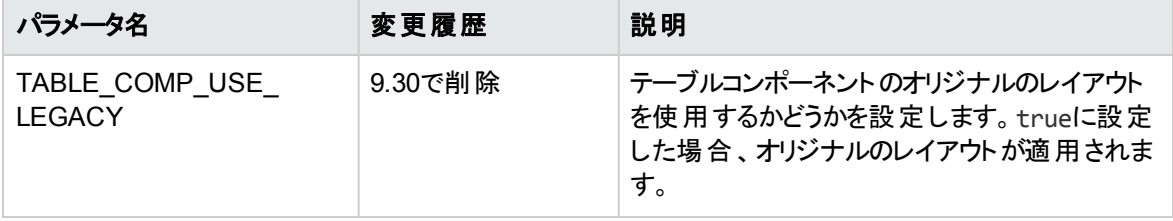

表**3-1.** サーバ設定パラメータの新規追加と変更 **(**続き**)**

| パラメータ名                                          | 変更履歴                       | 説明                                                                                                    |
|-------------------------------------------------|----------------------------|----------------------------------------------------------------------------------------------------|
| ENABLE UNNAMED<br>RESOURCE<br><b>ALLOCATION</b> | 9.30で削除                    | trueに設定した場合、名前なしリソースの割<br>り当てを有効にします。                                                                                                    |
|                                                 |                            | 次の両方の条件が満たされる場合にのみ、<br>ユーザは保証 アサインを行うことができます。                                                                                                    |
|                                                 |                            | • パラメータがtrueに設定されている                                                                                                    |
|                                                 |                            | • ユーザに「Resource Mgmt: 未指定リソース<br>の保証」アクセス許可がある                                                                                                    |
|                                                 |                            | パラメータがtrueになっているが、ユーザにこの<br>アクセス許可がない場合、ユーザは保証アサイ<br>ンを行うことができません。パラメータがfalseの<br>場合は、アクセス許可に無関係にユーザは保<br>証アサインを行えません。                                                                            |
|                                                 |                            | 注記: このパラメータは、PPM Centerバージョン<br>8.00以降使用されていません。代わりに、<br>ENABLE PROMISE RESOURCE<br>ALLOCATIONが使用されています。                                                                                          |
| MAX RESULT OF<br>AUDIT_EVENT_QUERY              | 9.14および9.30の両<br>方で追加      | 監査イベントクエリ結果の最大数を指定しま<br>す。 デフォルト値 は1000。                                                                                                    |
| SEARCH_ALL_<br>REQUEST TYPE                     | 9.14.0010および9.30<br>の両方で追加 | このパラメータをtrueに設 定すると、「リクエスト<br>の検 索   ページの [リクエストタイプ] オートコンプ<br>リートリストにリストされているすべてのリクエスト<br>タイプを検索できます。 ただし、アクセス許可が<br>ないリクエストは表示できません。                                                            |
| APP_SERVER_<br>MULTICAST_PORT                   | 9.30で削除                    | クラスタノードを調整するためにJBossの<br>HAPartitionサービスで使用されるポート。 クラス<br>タ内のすべてのノードは同じ値を使用する必<br>要があります。 MULTICAST_PORTに設定さ<br>れている値、またはcache.conf内のキャッシュ<br>マルチキャストポートの値 (46545にハードコード<br>されている)と異なる値を指定してください。 |
| APP SERVER NAMING<br>SERVICE RMI PORT           | 9.30で削除                    | JBoss Naming Service RMI Port PPM + - i<br>がサーバクラスタの一部になっている場合、この<br>パラメータの値を設定する必要があります。                                                                                                    |

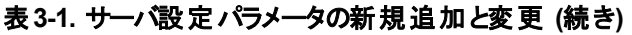

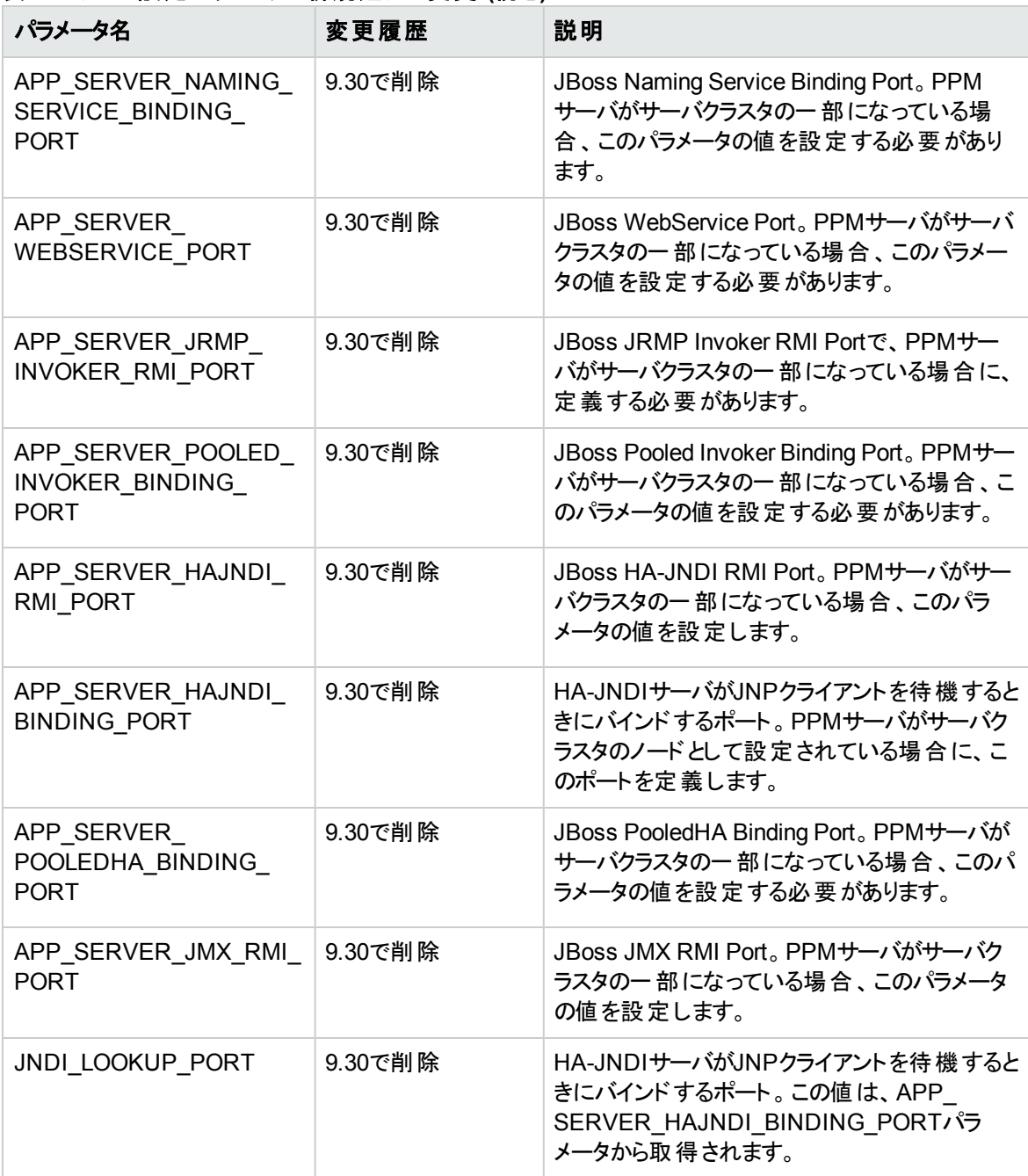

#### 表**3-1.** サーバ設定パラメータの新規追加と変更 **(**続き**)**

<span id="page-35-1"></span><span id="page-35-0"></span>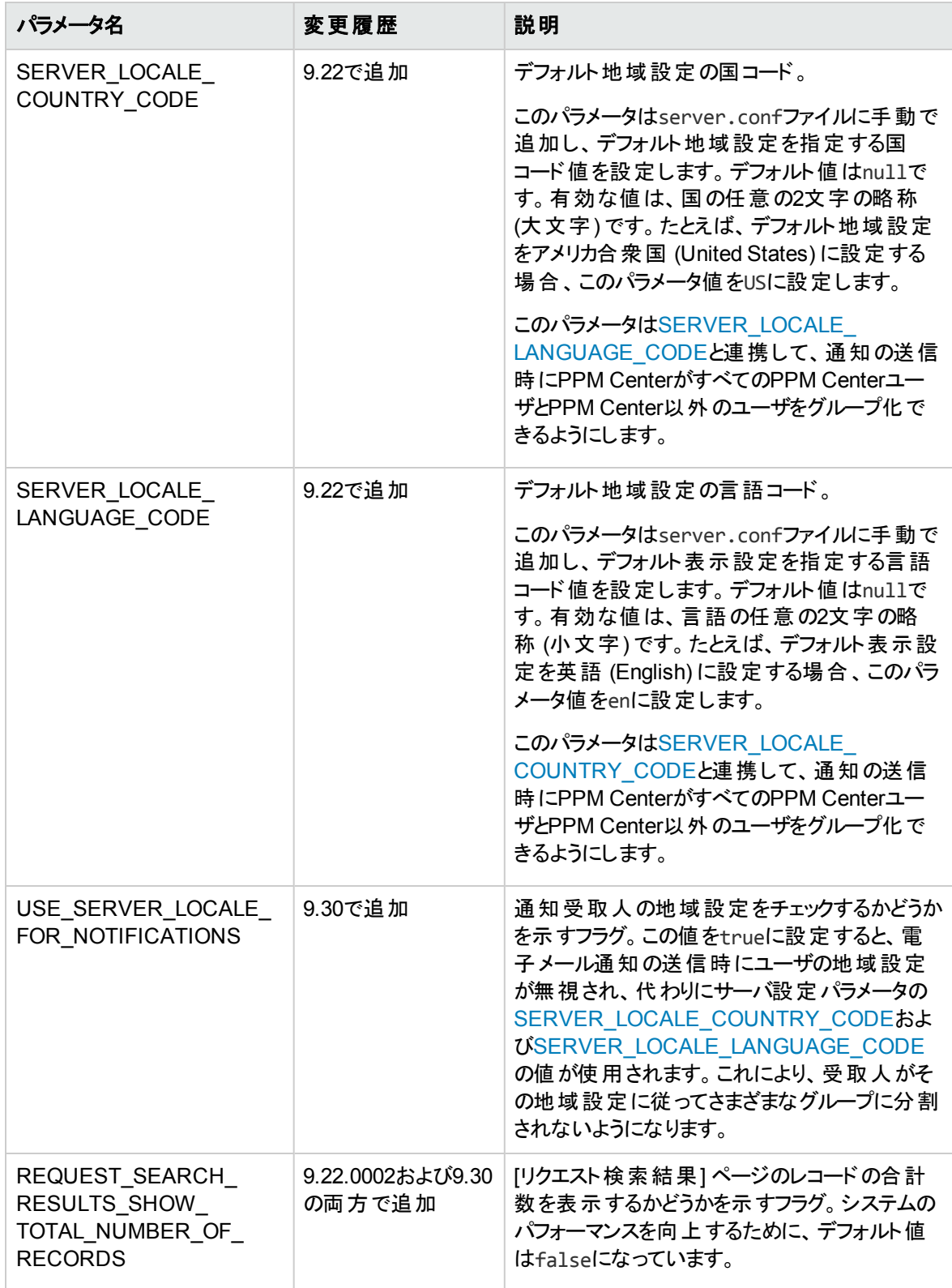

### 表**3-1.** サーバ設定パラメータの新規追加と変更 **(**続き**)**

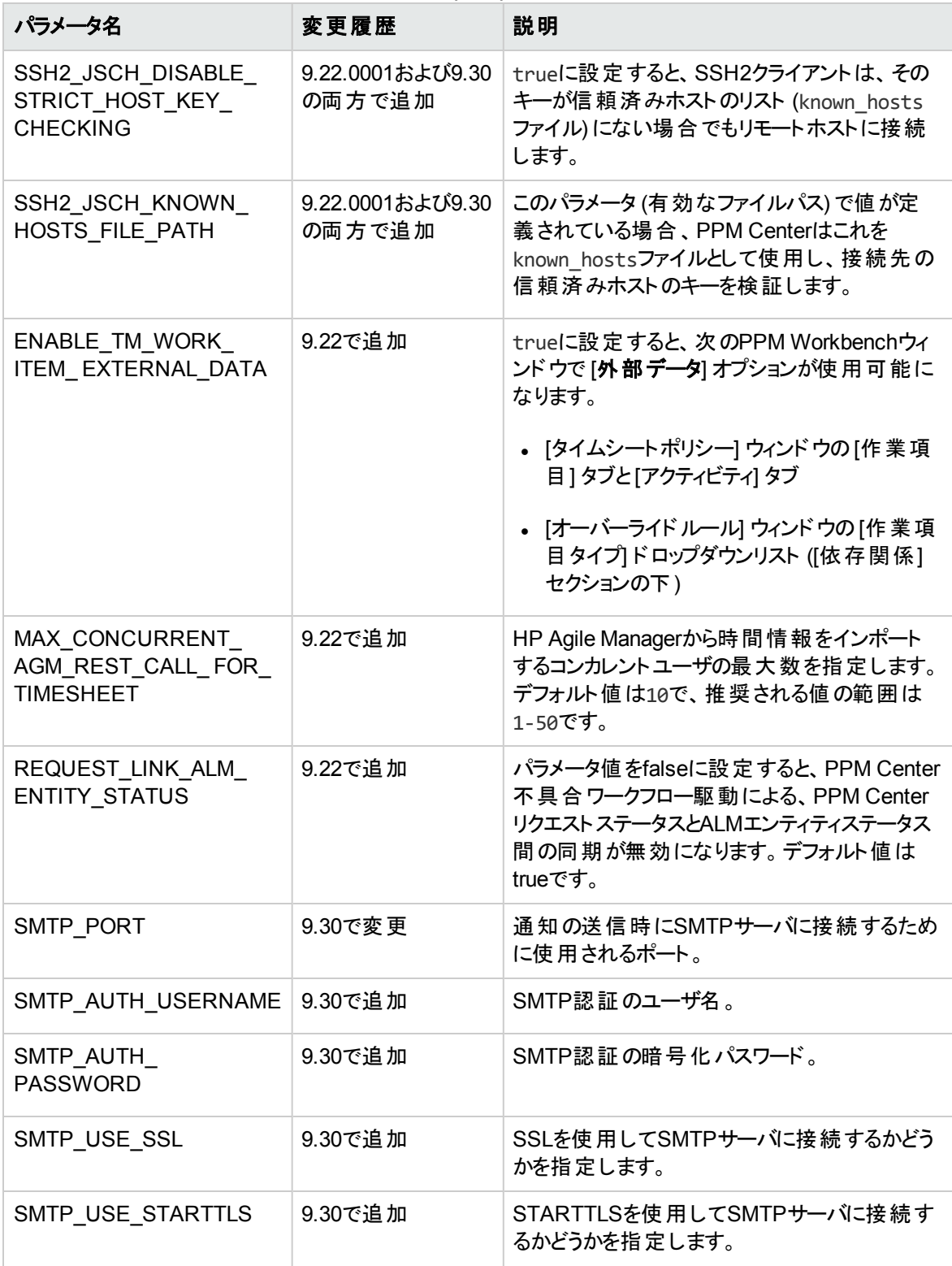

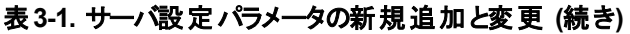

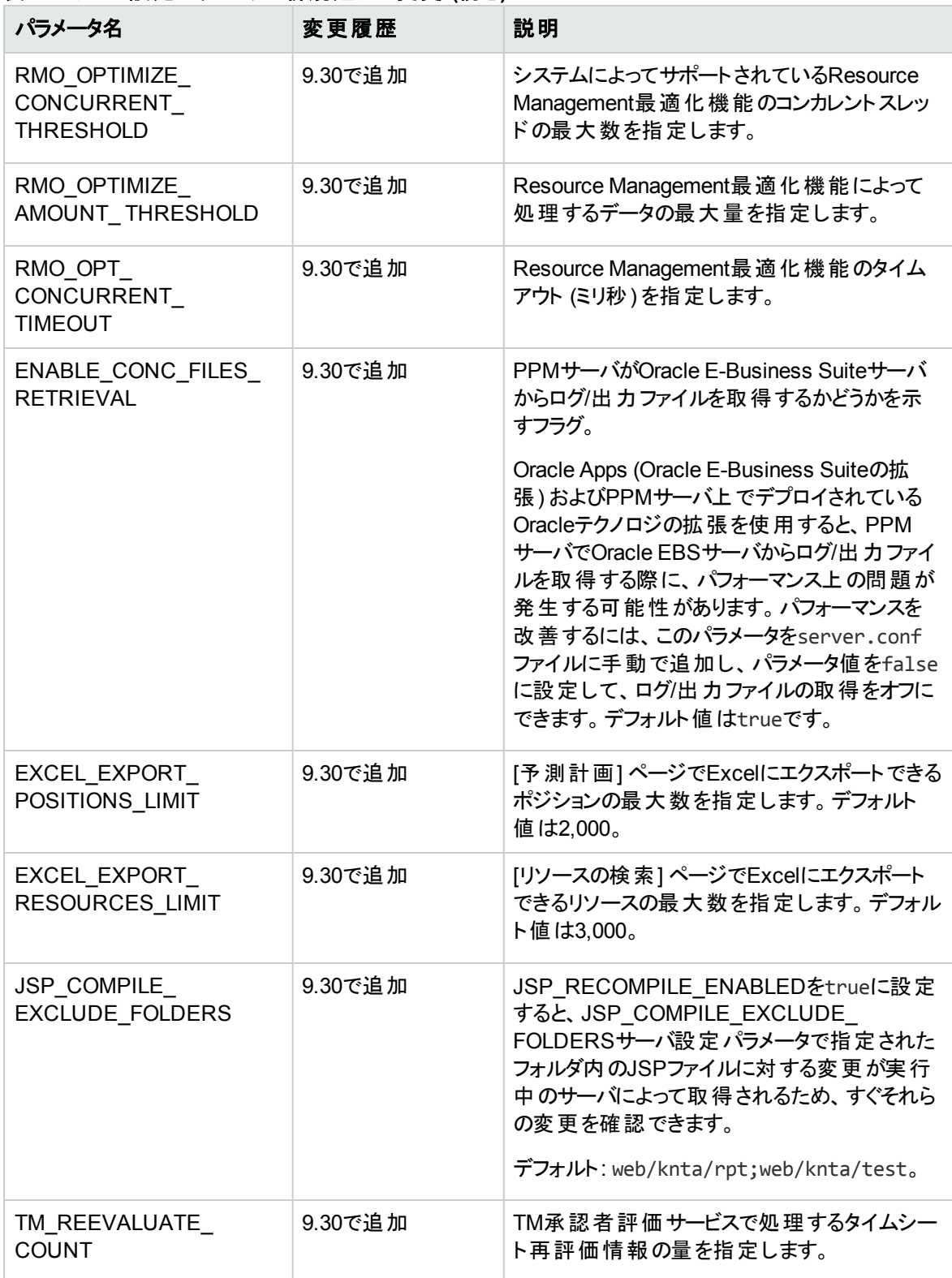

| パラメータ名                                       | 変更履歴    | 説明                                                                                                    |
|----------------------------------------------|---------|----------------------------------------------------------------------------------------------------|
| TM MAX TIME<br>APPROVER_WARNING_<br>COUNT    | 9.30で追加 | 警告 がスローされる前 にシステムによって許 可<br>される、タイムシート明細の時間の承認者の<br>最大数を指定します。                                                                                                    |
| TM_MAX_BILLING_<br>APPROVER WARNING<br>COUNT | 9.30で追加 | 警告 がスローされる前 にシステムによって許 可<br>される、タイムシートの請求書の承認者の最<br>大数を指定します。                                                                                                    |
| TM MAX TIME<br>APPROVER_ERROR_<br>COUNT      | 9.30で追加 | エラーがスローされる前 にシステムによって許 可<br>される、タイムシート明細の時間の承認者の<br>最大数を指定します。                                                                                                    |
| TM_MAX_BILLING_<br>APPROVER_ERROR_<br>COUNT  | 9.30で追加 | エラーがスローされる前 にシステムによって許 可<br>される、タイムシートの請求書の承認者の最<br>大数を指定します。                                                                                                    |
| ENABLE_ALL_<br>PERFORMANCE<br><b>MONITOR</b> | 9.30で追加 | このパラメータをtrueに設定すると、UIモニタ、<br>ポートレット モニタ、およびバックグラウンド サービ<br>スモニタの3つのモニタが有効になっているかどう<br>かに無 関係 に有効 になります。 このパラメータ<br>をfalseに設定すると、UIモニタ、ポートレットモ<br>ニタ、およびバックグラウンド サービスモニタは、<br>自分自身のパラメータに従って有効または無<br>効になります。 |

表**3-1.** サーバ設定パラメータの新規追加と変更 **(**続き**)**

## <span id="page-38-0"></span>logging.confファイルの変更

ここでは、バージョン9.30でのログパラメータ (logging.confファイル内) の変更について説明します。

表 [3-2](#page-38-1)に示すログパラメータが追加または変更されました (パラメータの使用目的の変更、有効な値の変 更など)。これらのパラメータの詳細については、『Installation and Administration Guide』を参照してくださ い。

<span id="page-38-1"></span>表**3-2.** ログパラメータの新規追加と変更

| パラメータ名                     | 変更履歴                                         | 説明                   |
|----------------------------|----------------------------------------------|----------------------|
| <b>ENABLE SMTP LOGGING</b> | 9.22.0003および9.30の両方で   trueに設定すると、重大な例<br>追加 | 外のメール通知が有効になり<br>ます。 |
| SMTP.To                    | 9.22.0003および9.30の両方で 通知の受取人。<br>追加           |                      |

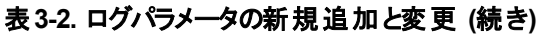

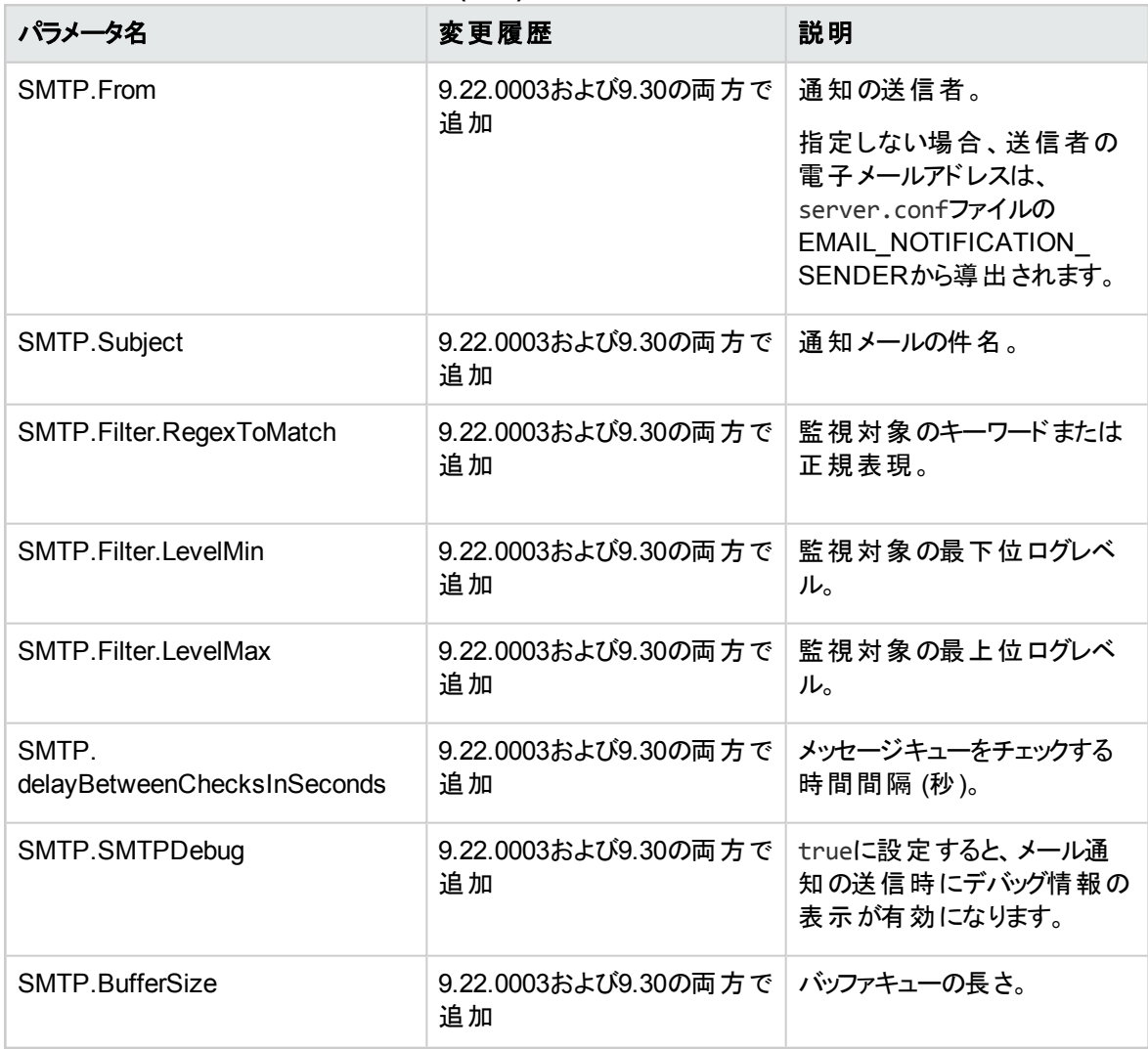

## <span id="page-39-0"></span>license.confファイルの変更

license.confファイルは、PPM Centerのライセンス機構変更の結果、バージョン9.30で廃止されまし た。

PPM Centerが従う新しいライセンス機構の詳細については、『Installation and Administration Guide』を 参照してください。

# <span id="page-40-0"></span>第4章: サーバディレクトリ構造とサーバツールの 変更

<span id="page-40-1"></span>ここでは、サーバディレクトリ構造とサーバツールに対して行った変更について説明します。

## <PPM\_Home>/bin

<PPM\_Home>/binディレクトリに含まれている次のスクリプトに対して変更が行われました。

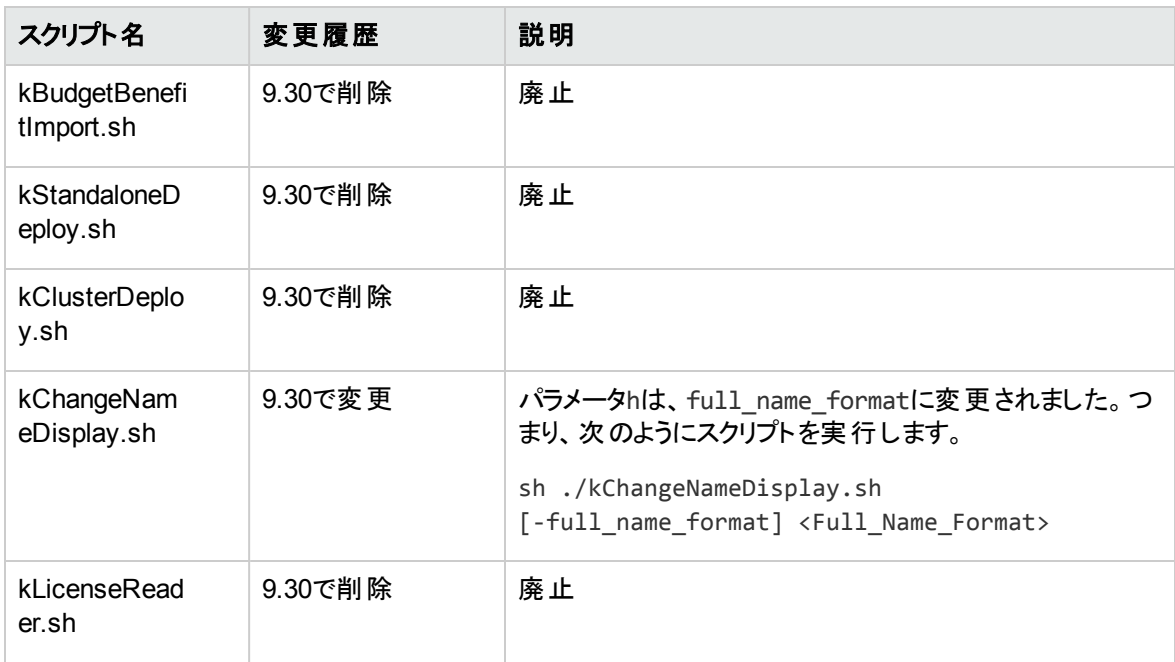

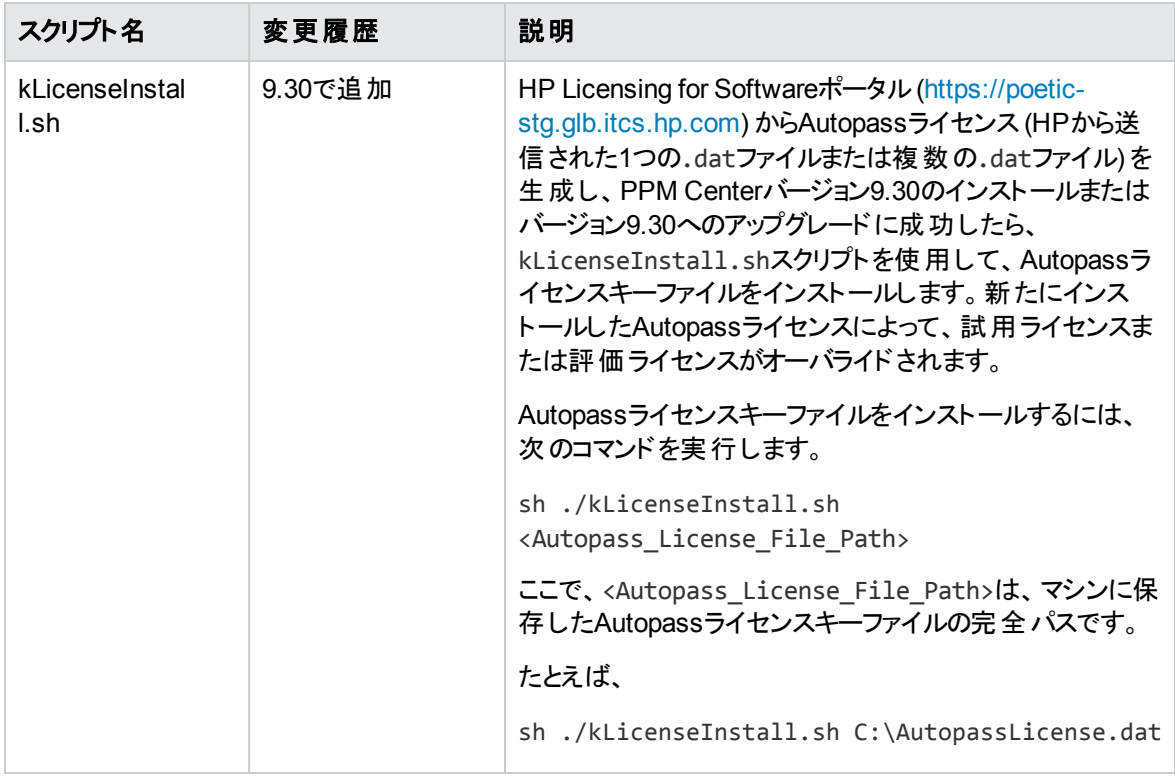

# <span id="page-42-0"></span>ドキュメントのフィードバックを送信

本ドキュメントについてのご意見、ご感想については、電子メールで[ドキュメント制作チームまでご連絡](mailto:HPSW-BTO-PPM-SHIE@hp.com?subject=Feedback on What)く ださい。このシステムで電子メールクライアントが設定されていれば、このリンクをクリックすることで、以下の 情報が件名に記入された電子メールウィンドウが開きます。

**Feedback on What's New and What's Changed (Project and Portfolio Management Center 9.30)**

本文にご意見、ご感想を記入の上、[送信] をクリックしてください。

電子メールクライアントが利用できない場合は、上記の情報をコピーしてWebメールクライアントの新規 メッセージに貼り付け、HPSW-BTO-PPM-SHIE@hp.com宛にお送りください。

お客様からのご意見、ご感想をお待ちしています。